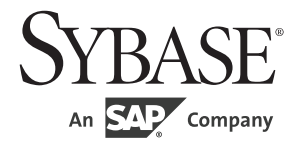

## Web Services ユーザーズ・ガイド

# **Adaptive Server® Enterprise**

15.7 ESD #2

ドキュメント ID:DC20144-01-1572-01

改訂:2012 年 6 月

Copyright © 2012 by Sybase, Inc. All rights reserved.

このマニュアルは Sybase ソフトウェアの付属マニュアルであり、新しいマニュアルまたはテクニカル・ノートで特に示 されないかぎりは、後続のリリースにも付属します。このマニュアルの内容は予告なしに変更されることがあります。こ のマニュアルに記載されているソフトウェアはライセンス契約に基づいて提供されるものであり、無断で使用することは できません。

このマニュアルの内容を弊社の書面による事前許可を得ずに、電子的、機械的、手作業、光学的、またはその他のいかな る手段によっても、複製、転載、翻訳することを禁じます。

Sybase の商標は、the Sybase trademarks page (http://www.sybase.com/detail?id=1011207) で確認できます。Sybase およびこの リストに掲載されている商標は、米国法人 Sybase, Inc. の商標です。® は、米国における登録商標であることを示します。

このマニュアルに記載されている SAP、その他の SAP 製品、サービス、および関連するロゴは、ドイツおよびその他の 国における SAP AG の商標または登録商標です。

Java および Java 関連の商標は、米国およびその他の国における Oracle およびその関連会社の商標または登録商標です。

Unicode と Unicode のロゴは、Unicode, Inc. の登録商標です。

このマニュアルに記載されている上記以外の社名および製品名は、当該各社の商標または登録商標の場合があります。

Use, duplication, or disclosure by the government is subject to the restrictions set forth in subparagraph (c)(1)(ii) of DFARS 52.227-7013 for the DOD and as set forth in FAR 52.227-19(a)-(d) for civilian agencies.

Sybase, Inc., One Sybase Drive, Dublin, CA 94568.

## 目次

第1章

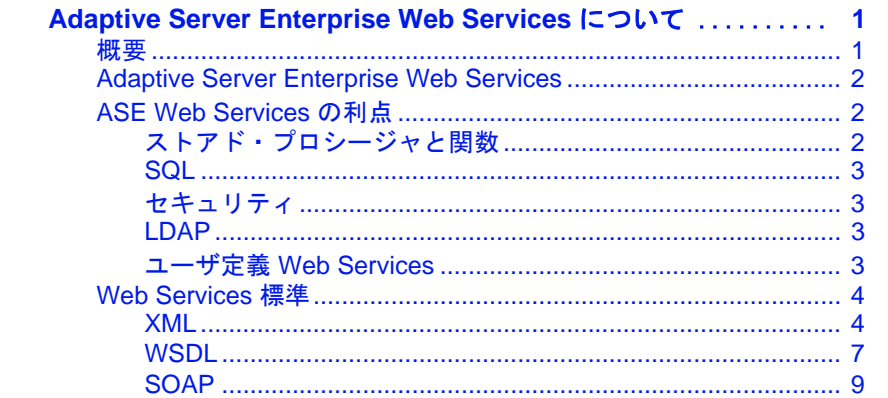

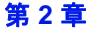

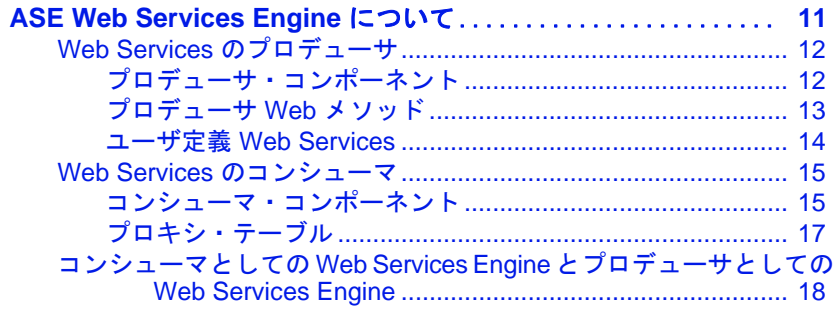

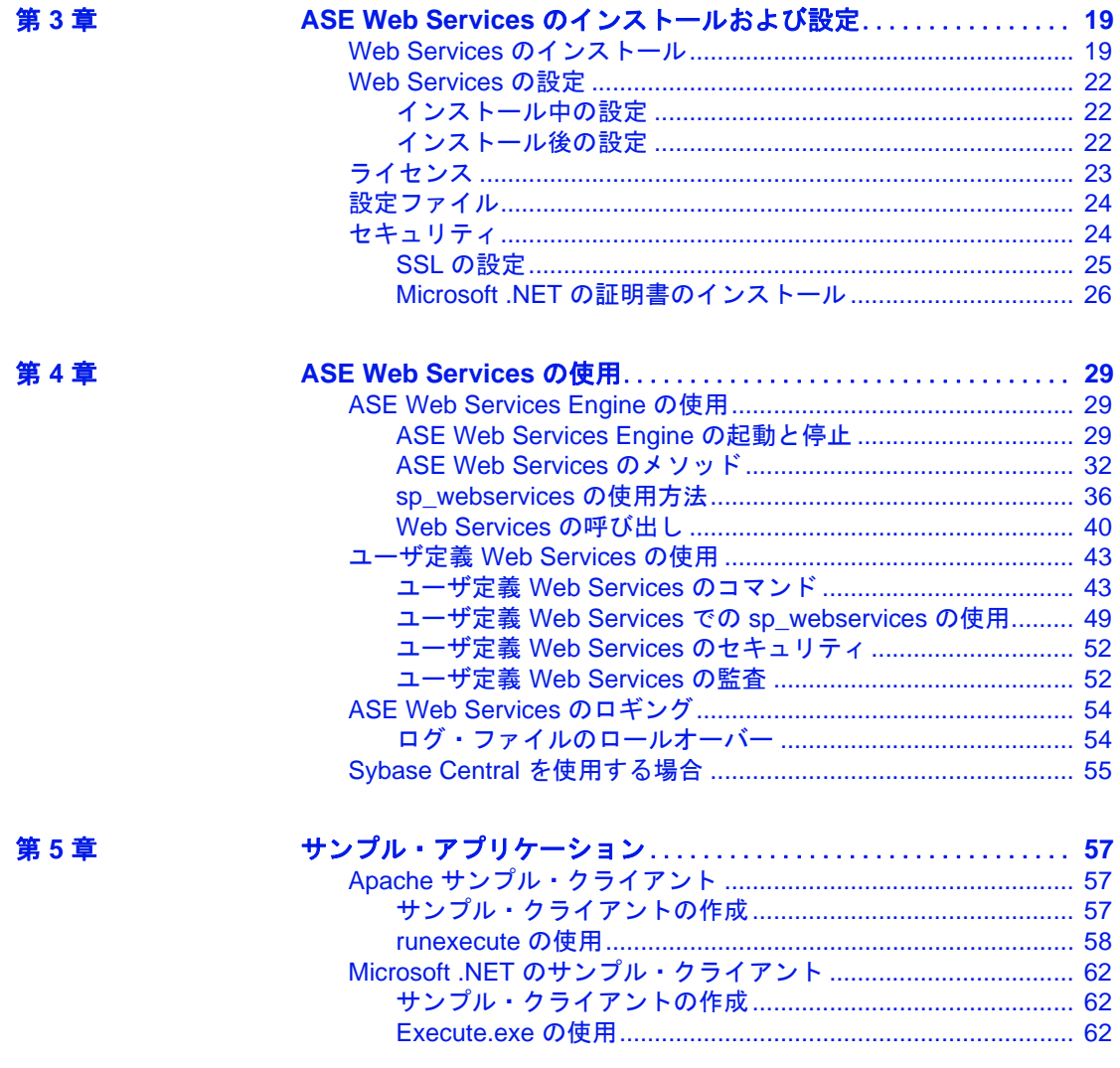

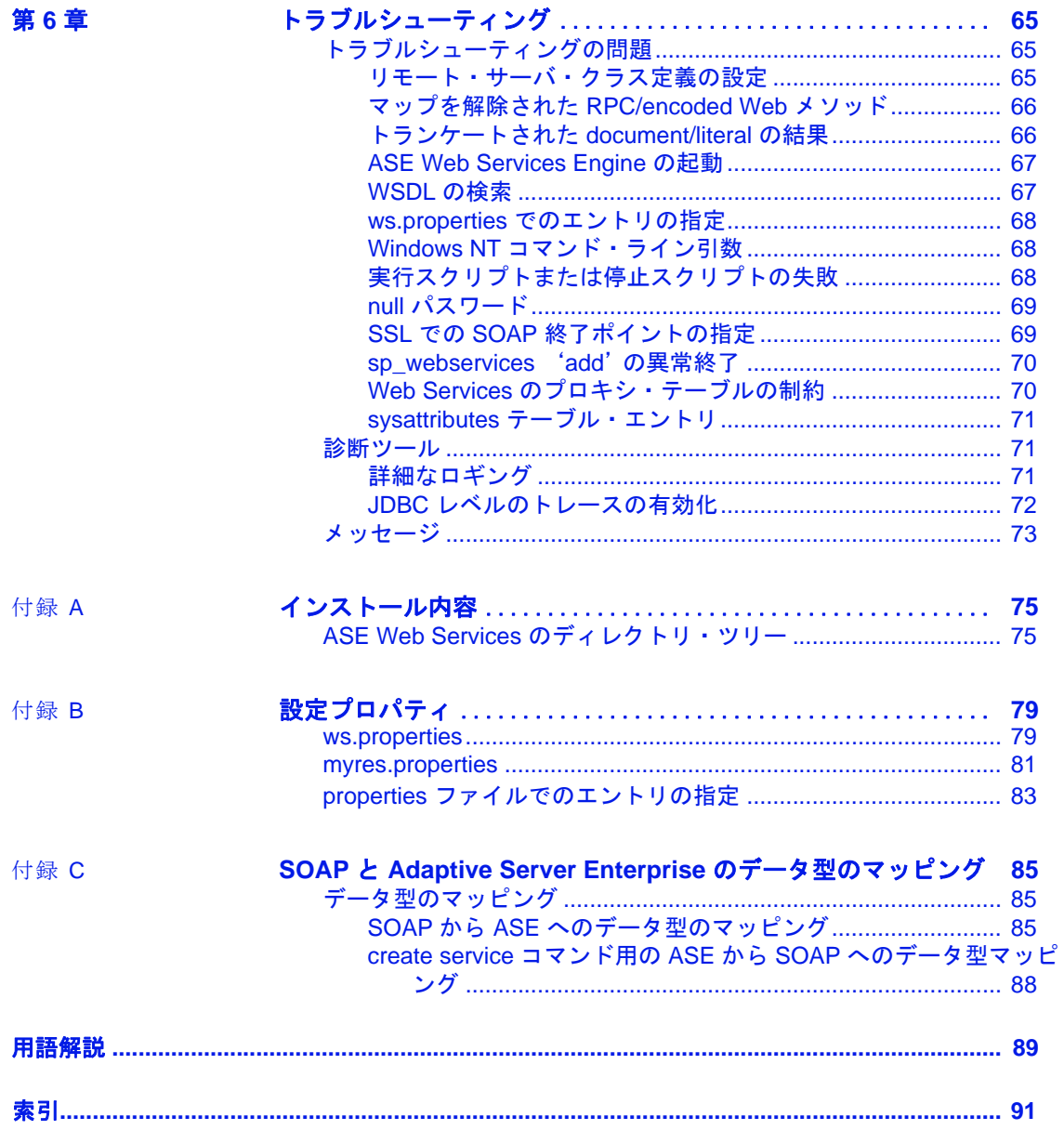

## <sup>第</sup> 1 <sup>章</sup> **Adaptive Server Enterprise Web Services** について

<span id="page-6-0"></span>この章の内容は、次のとおりです。

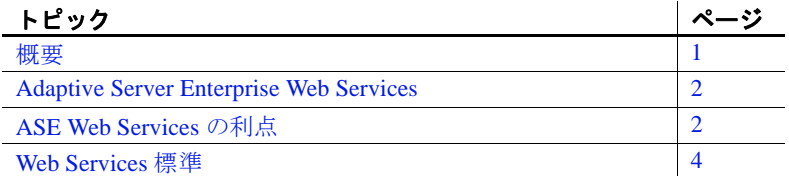

<span id="page-6-2"></span><span id="page-6-1"></span>概要

Web Services は、ネットワーク接続を介して利用できる独立した モジュール形式のアプリケーションです。エンド・ユーザは Web Services を使用して、Simple Object Access Protocol (SOAP)、Web Services Description Language (WSDL)、Extensible Markup Language (XML) オープン標準に準拠することで、パフォーマンスの代わり に相互運用性を向上させることができます。

実装に使用されているプログラミング言語にかかわらず、さまざ まなプラットフォームやオペレーティング・システムから Web Services を利用できるため、異なるアプリケーションでのデータ共 有機能が大幅に強化されます。限定された特定のタスクを扱う各 種 Web Services を使用して、既存のソフトウェアを安全で管理され た環境に公開することにより、企業の統合を動的かつ加速的に進 めることができます。Web Services は、リモート・アプリケーショ ンを起動するための標準化された手段を提供することによって、 インフラストラクチャに必要なコードの量を減らします。また、 Web Services は、公開されたインタフェース (WSDL) からユーザが 実装を取り出せるようにすることによって、サービス指向アーキ テクチャ (SOA) の構築に必要なツールを提供します。

## <span id="page-7-3"></span><span id="page-7-0"></span>**Adaptive Server Enterprise Web Services**

Adaptive Server® Enterprise (ASE) Web Services は、Adaptive Server Enterprise とは独立して実行される ASE Web Services Engine で構成され ています。

ASE Web Services Engine には次の機能が用意されています。

- SOAP を使用してクライアント・アプリケーションが Adaptive Server Enterprise の SQL およびストアド・プロシージャにアクセス できる。
- Adaptive Server Enterprise から他のアプリケーションの Web Services にアクセスできる。これらの外部 Web Services は、実行時に Adaptive Server Enterprise のプロキシ・テーブルにマップされる。
- ユーザ定義の Web Services を提供して、Adaptive Server Enterprise で Web ブラウザまたは SOAP クライアントを使用して SQL コマ ンドを実行できる。

ASE Web Services Engine の詳細については、「第 2 章 [ASE Web Services](#page-16-0)  Engine [について」を](#page-16-0)参照してください。

## <span id="page-7-4"></span><span id="page-7-1"></span>**ASE Web Services** の利点

ASE Web Services Engine を使用すると、ユーザはストアド・プロシー ジャ、ユーザ定義関数、SQL を使用して、データの問い合わせおよび 操作ができます。クライアント・アプリケーションは、SQL コマンド を含む SOAP 要求を送信し、SOAP を介して結果を受信できます。 データは SQLX 標準に従って返され、クライアント・アプリケーショ ンは XML データ、スキーマ、DTD を受信します。

#### <span id="page-7-2"></span>ストアド・プロシージャと関数

ストアド・プロシージャは、データの内部の論理ビューをビジネス・ レベルのロジックから切り離し、SQL の影響とパフォーマンスを拡張 します。ストアド・プロシージャは、リモートで実行することもでき ます。ユーザは、ストアド・プロシージャとユーザ定義関数の両方を 使用して、ANSI SQLJ 標準の規定に従って Java メソッドを呼び出した り、標準 XML フォーマットでデータを取得したりできます。

#### <span id="page-8-0"></span>**SQL**

SQL を使用して XML データを操作できるので、SOAP 対応のクライ アント・アプリケーションは ASE Web Services Engine を使用して Adaptive Server Enterprise 内のデータを管理できます。SQL を使用し て、ASE Web Services Engine から Web Services を呼び出すこともでき ます。

### <span id="page-8-1"></span>セキュリティ

ASE Web Services のセキュリティ機能には、Secure Sockets Layer (SSL) が組み込まれています。これは、LDAP (Lightweight Directory Access Protocol) によるアクセス制御など、重要なデータベース・セキュリ ティ機能と権限付与機能を提供します。

#### <span id="page-8-2"></span>**LDAP**

LDAP は、分散環境でディレクトリにアクセスするためのインター ネット・プロトコルです。LDAP サーバは、リソース間の接続の確立 に必要なユーザ情報を保存し、ディレクトリへのアクセスを許可する ので、クライアント・アプリケーションはその情報を知る必要があり ません。ASE Web Services を使用すると、クライアント・アプリケー ションが LDAP を使用して Web メソッドにアクセスできます。

ASE Web Services は、LDAP バージョン 3 サーバをサポートしていま す。LDAP を使用したユーザ認証の有効化や Adaptive Server Enterprise データ・サーバの検索の詳細については、Adaptive Server Enterprise の 『セキュリティ管理ガイド』を参照してください。

### <span id="page-8-3"></span>ユーザ定義 **Web Services**

ユーザ定義の Web Services を使用すると、Adaptive Server Enterprise で Web ブラウザまたは SOAP クライアントを使用して SQL コマンドを 実行できます。この機能により、Web Services の名前、実行する SQL、 URL のロケーションを定義できます。

ユーザ定義の Web Services を使用すると、Adaptive Server Enterprise に 対する SOA 準拠のインタフェースを作成できます。

## <span id="page-9-2"></span><span id="page-9-0"></span>**Web Services** 標準

Web Services は XML で構築され、WSDL で記述され、SOAP over HTTP で転送されます。ASE Web Services を使用すると、クライアン ト・アプリケーションが ASE を使用して Web Services にアクセスでき ます。また、リモート Web Services も使用できます。

### <span id="page-9-1"></span>**XML**

例

XML は、データの記述に使用されます。XML は SGML から派生した ものであり、HTML などその他のマークアップ言語の特性の一部を備 えています。ただし、XML はタグがユーザ定義なので拡張可能であ り、通信する複数のアプリケーションが解釈できる構造でデータを交 換する場合に適しています。

次に示す pubs2 データベースへの isql クエリは、値引きに関する情報 を検索します。

select \* from discounts

このクエリは次の結果セットを生成します。

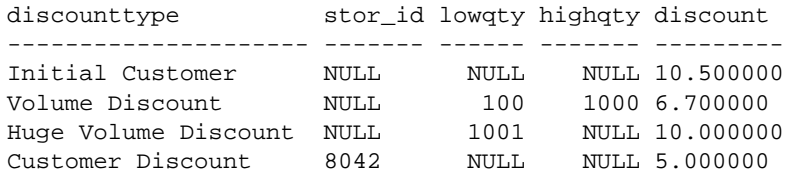

この結果セットを XML で表す方法は多数あります。次に、ASE Web Services によって生成され、SQL の ANSI 標準の一部である SQLX で フォーマットされた XML 表現を示します。

```
<?xml version="1.0" encoding="UTF-8">
<ws xmlns:xsi="http://www.w3.org/2001/XMLSchema-
instance">
   <row>
      <discounttype>Initial Customer</discounttype>
      <discount>10.5</discount>
   \langle / row\rangle<row>
      <discounttype>Volume Discount</discounttype>
```

```
<lowqty>100</lowqty>
      <highqty>1000</highqty>
      <discount>6.7</discount>
   \langlerow>
   <row>
      <discounttype>Huge Volume Discount
</discounttype>
      <lowqty>1001</lowqty>
      <discount>10.0</discount>
   \langle /row>
   <row>
      <discounttype>Customer Discount</discounttype>
      <stor_id>8042</stor_id>
      <discount>5.0</discount>
   \langlerow\rangle\langle/ws>
```
最初の行は、XML のバージョンと文字コードを示します。残りのタ グはユーザ定義であり、ドキュメントの構造とデータの両方を記述し ます。これらのユーザ定義タグにより、値引き情報を使用して価格を 計算するアプリケーションなど、特定のアプリケーション用にドキュ メントをカスタマイズすることができます。

#### **XML** ドキュメント構造

正しい形式の XML ドキュメントでは、ユーザ定義要素とその配置が ドキュメント・タイプ定義 (DTD) または XML スキーマによって定義 されます。

次に、前に説明した値引き情報の例の DTD を示します。

```
<!DOCTYPE ws [
   <!ELEMENT ws (row*)>
   <!ELEMENT row (discounttype, stor_id?, lowqty?, 
   highqty?, discount)>
   <!ELEMENT discounttype (#PCDATA)>
   <!ELEMENT stor_id (#PCDATA)>
   <!ELEMENT lowqty (#PCDATA)>
   <!ELEMENT highqty (#PCDATA)>
   <!ELEMENT discount (#PCDATA)>
   \geq次に、前に説明した値引き情報の例の XML スキーマの一部を示します。
```
<xsd:schema xmlns:xsd="http://www.w3.org/2001/XMLSchema" xmlns:sqlxml="http://www.iso-

```
standards.org/mra/9075/sqlx">
   <xsd:import 
     namespace="http://www.w3.org/2001/XMLSchema"
      schemaLocation="http://www.iso-
         standards.org/mra/9075/sqlx.xsd" />
   <xsd:complexType name="RowType.ws">
      <xsd:sequence>
         <xsd:element name="discounttype"
          type="VARCHAR_40" />
         <xsd:element name="stor_id" type="CHAR_4"
          minOccurs="0" maxOccurs="1"/>
         <xsd:element name="lowqty" type="SMALLINT"
          minOccurs="0" maxOccurs="1"/>
         <xsd:element name="highqty" type="SMALLINT"
          minOccurs="0" maxOccurs="1"/>
         <xsd:element name="discount" type="FLOAT" />
      </xsd:sequence>
   </xsd:complexType>
   <xsd:complexType name="TableType.ws">
      <xsd:sequence>
         <xsd:element name="row" type="RowType.ws"
          minOccurs="0" maxOccurs="unbounded"/>
      </xsd:sequence>
   </xsd:complexType>
   <xsd:simpleType name="VARCHAR_40">
      <xsd:restriction base="xsd:string">
         <xsd:maxLength value="40"/>
      </xsd:restriction>
   </xsd:simpleType>
   <xsd:simpleType name="VARCHAR_4">
      <xsd:restriction base="xsd:string">
         <xsd:maxLength value="4"/>
      </xsd:restriction>
   </xsd:simpleType>
   <xsd:simpleType name="SMALLINT">
      <xsd:restriction base="xsd:integer">
         <xsd:maxInclusive value="32767"/>
         <xsd:minInclusive value="-32768"/>
      </xsd:restriction>
   </xsd:simpleType>
   <xsd:simpleType name="FLOAT">
      <xsd:restriction base="xsd:float"/>
   </xsd:simpleType>
   <xsd:element name="ws" type="TableType.ws"/>
</xsd:schema>
```
XML スキーマまたは DTD は、記述する XML ドキュメントの一部と して組み込むことも、個別のファイルとして参照することもできま す。XML スキーマと DTD のファイル・サフィックスは、それぞれ .xsd と .dtd です。

XML の詳細については、次の資料を参照してください。

- World Wide Web Consortium (W3C): http://www.w3.org
- W3C, Extensible Markup Language (XML): http://www.w3.org/XML/

#### <span id="page-12-0"></span>**WSDL**

WSDL ドキュメントは、XML を使用して Web Services を記述します。 WSDL 記述は、Web Services のロケーションを指定するだけでなく、 Web Services が提供するメソッドや、Web Services が使用するメッセー ジ、データ型、通信プロトコルも次のタグで指定します。

• <service> - Web Services の名前を定義します。たとえば、Web Services 名 ExecuteStoredProcService は次のようになります。

```
<wsdl:service name="ExecuteStoredProcService">
```

```
<wsdl:port binding="impl:aseSoapBinding" name="ase">
```
<wsdlsoap:address location="http://myserver:8181/services/ase"/> </wsdl:port>

```
</wsdl:service>
```
WSDL ドキュメントには、1 つ以上の <service> タグを組み込むこ とができます。ASE Web Services Engine の場合は、"ase"という名 前のサービスが 1 つあるだけです。

• <binding> - 使用する通信プロトコルを定義します。次の例では、 SOAP プロトコルを使用しています。

<wsdl:binding name="aseSoapBinding" type="impl:ExecuteStoredProc">

</wsdl:binding>

...

WSDL は、HTTP プロトコルと MIME プロトコルの仕様もサポー トしています。

<port> - Web Services のアドレスを指定します。次に例を示します。

```
<wsdl:port binding="impl:aseSoapBinding" name="ase">
<wsdlsoap:address location="http://myserver:8181/services/ase"/>
</wsdl:port>
```
<port> タグには名前とバインドの属性があります。

Web Services ユーザーズ・ガイド **7**

```
• <message> - 使用するメッセージを定義します。次に例を示します。
<wsdl:message name="executeRequest">
 <wsdl:part name="service" type="xsd:string"/>
 <wsdl:part name="userName" type="xsd:string"/>
 <wsdl:part name="password" type="xsd:string"/>
 <wsdl:part name="sqlxOptions" type="xsd:string"/>
 <wsdl:part name="sql" type="xsd:string"/>
</wsdl:message>
              これは、メソッド executeRequest の要求メッセージです。<part> タ
              グは、要求メッセージのメソッド呼び出しのパラメータ値と応答
              の戻り値に対応しています。
           • <operation> - メッセージを Web メソッドの要求または応答に関連
              付けます。次に例を示します。
 <wsdl:operation name="execute" parameterOrder="service userName
 password sqlxOptions sql">
 <wsdl:input message="impl:executeRequest" name="executeRequest"/>
  <wsdl:output message="impl:executeResponse" name="executeResponse"/>
 </wsdl:operation>
```
• <portType> - 提供されるメソッドを定義します。<operation> タグ は、<portType> の子要素です。次に例を示します。

```
<wsdl:portType name="ExecuteStoredProc">
```

```
<wsdl:operation name="execute" parameterOrder="aseServerName 
asePortNumber
```

```
....
 </wsdl:operation>
</wsdl:portType>
```
• <types> - 使用されるデータ型を定義します。WSDL は、XML ス キーマ構文を使用してデータ型を定義します。

WSDL は、通常、ASE Web Services Engine によって自動的に生成さ れ、次のロケーションで Web ブラウザに表示できます。

http://myserver:producer\_port/services/ase?wsdl

各パラメータの意味は次のとおりです。

- myserver ASE Web Services Engine を実行しているホストです。
- producer\_port -ポート番号です。

#### <span id="page-14-0"></span>**SOAP**

SOAP は、プラットフォームや言語に依存しない、XML ベースのプロ トコルであり、アプリケーション間でのメッセージやデータの送信に 使用されます。SOAP はメッセージの構造を定義し、メッセージの処 理方法を記述し、アプリケーション定義のデータ型をコード化するた めのルールを提供します。SOAP を使用すると、アプリケーション は、HTTP などの標準トランスポート・レイヤ・プロトコルでリモー ト・プロシージャ・コール (RPC) を送受信できます。

#### **SOAP** メッセージ構造

SOAP メッセージはヘッダと本文で構成されます。ヘッダと本文は SOAP エンベロープに含まれています。通常、SOAP 要求メッセージ にはヘッダ情報は含まれませんが、前の要求メッセージに対応する応 答メッセージにはヘッダーが含まれ、必ずしもメッセージの本文は表 示されません。

SOAP の詳細については、次のものを参照してください。

- Simple Object Access Protocol (1:1) (http://www.w3.org/TR/SOAP/)
- Simple Object Access Protocol (1.2) Part 1 (http://www.w3.org/TR/soap12-part1/)
- Simple Object Access Protocol (1.2) Part 2 (http://www.w3.org/TR/soap12-part2/)

## <sup>第</sup> 2 <sup>章</sup> **ASE Web Services Engine** について

<span id="page-16-0"></span>この章の内容は、次のとおりです。

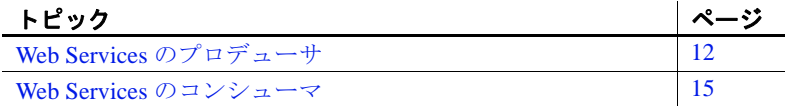

ASE Web Services Engine には次の機能が用意されています。

- Web Services [のプロデューサ](#page-17-2) クライアント・アプリケー ションが SOAP を使用して Adaptive Server Enterprise のストア ド・プロシージャおよび SQL にアクセスできる。
- Web Services  $0 = \sqrt{2} \frac{1}{2}$  Adaptive Server Enterprise  $\phi$ Web メソッドにアクセスして実行することができる。

## <span id="page-17-2"></span><span id="page-17-0"></span>**Web Services** のプロデューサ

ASE Web Services Engine をプロデューサとして使用すると、クライア ント・アプリケーションは、SOAP を介して Adaptive Server Enterprise のストアド・プロシージャと SQL にアクセスできます。ASE Web Services Engine の出力は、SQL の ANSI 仕様の一部として定義された SQLX に準拠します。

注意 ASE Web Services Engine は、Adaptive Server Enterprise と同じマシ ンで実行することをおすすめします。

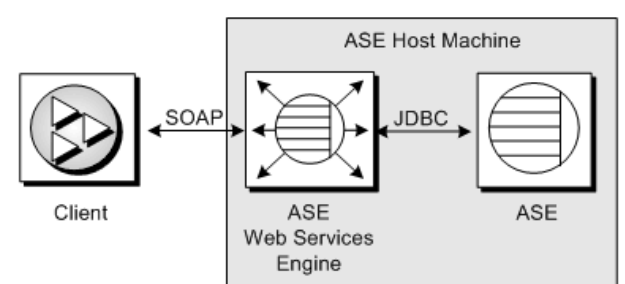

図 **2-1:** クライアントが **ASE** にアクセスする場合の **ASE Web Services Engine**

クライアントは SQL またはストアド・プロシージャを SOAP 要求と して送信し、その結果はすべて SOAP 応答として返されます。SOAP 応答内のデータは SQLX 標準に準拠します。

## <span id="page-17-1"></span>プロデューサ・コンポーネント

Web Services のプロデューサとして動作する場合、ASE Web Services Engine は、HTTP ハンドラ、SOAP ハンドラ、XML マッパの 3 つのコ ンポーネントを使用します。

#### 図 **2-2:** プロデューサとしての **ASE Web Services Engine**

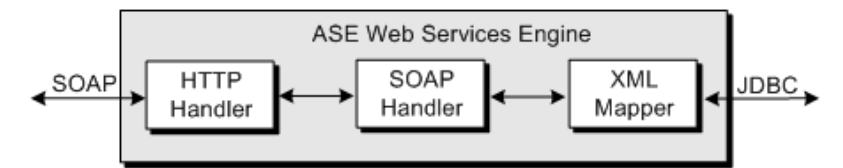

HTTP ハンドラ HTTP ハンドラは HTTP 1.1 をサポートします。これは、HTTP POST メソッドと GET メソッドを使用して送信される要求を受信します。 HTTP ハンドラは、SSL 接続もサポートします。

> 注意 GET HTTP 要求は使用しないでください。これらのコマンドはすべ ての引数を URL 内に埋め込むため、コマンドは暗号化できません。 POST HTTP を使用すると、すべての引数は HTTP 要求の本文に移動し、 内容全体を暗号化できます。

- SOAP ハンドラ SOAP ハンドラは SOAP 1.2 をサポートします。これは、SOAP 要求を 処理します。SOAP ハンドラは、Web Services を記述する WSDL ファ イルも生成します。
- XML マッパ XML マッパは、JDBC を介して Adaptive Server Enterprise から返され るリレーショナル・データを、SQLX 標準に準拠した XML にコード 化します。XML マッパは、データを記述するために DTD と XML ス キーマも生成します。

### <span id="page-18-0"></span>プロデューサ **Web** メソッド

ASE Web Services Engine には次のメソッドが用意されています。

- execute SQL 文またはストアド・プロシージャを実行します。
- login Adaptive Server Enterprise への永続的な接続を確立します。
- logout Adaptive Server Enterprise の接続を明示的に終了します。

これらの Web メソッドの使用方法については、「第 4 章 [ASE Web](#page-34-0)  Services [の使用」を](#page-34-0)参照してください。

### <span id="page-19-0"></span>ユーザ定義 **Web Services**

ASE Web Services Engine で提供されている Web メソッドに加えて、 ASE Web Services を利用すると、Web Services を作成でき、Web ブラ ウザまたは SOAP クライアントを使用して、Adaptive Server Enterprise で SQL コマンドを実行することができます。

図 **2-3:** ユーザ定義 **Web Services**

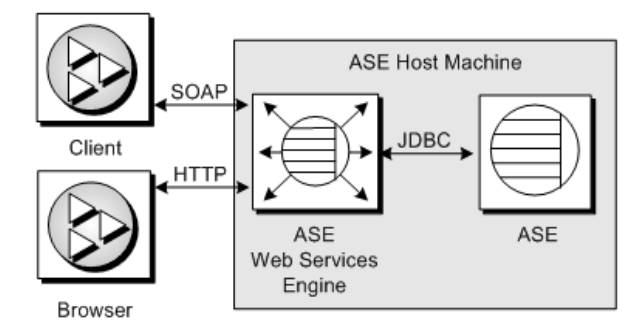

ユーザ定義 Web Services は、create service コマンドを使用して作成で きます。実行する SQL を指定したり、grant コマンドでパーミッショ ンを制御できる優れたオブジェクトを作成したり、Web ブラウザまた は SOAP クライアントでサービスを呼び出せるかどうかを制御したり できます。ASE Web Services Engine によって、ユーザ定義 Web Services 用の WSDL が自動的に生成されます。ユーザ定義 Web Services の作成と使用の詳細については、「第 4 章 [ASE Web Services](#page-34-0) の [使用」を](#page-34-0)参照してください。

注意 GET HTTP 要求は使用しないでください。これらのコマンドはすべ ての引数を URL 内に埋め込むため、コマンドは暗号化できません。 POST HTTP を使用すると、すべての引数は HTTP 要求の本文に移動し、 内容全体を暗号化できます。

## <span id="page-20-2"></span><span id="page-20-0"></span>**Web Services** のコンシューマ

Adaptive Server Enterprise による Web メソッドへのアクセスと実行を有 効にすると、ASE Web Services Engine は Web Services のコンシューマ として動作します。Web メソッドは、Web メソッド用の WSDL ファ イル内の情報を使用して Adaptive Server Enterprise プロキシ・テーブル に Web メソッドをマップするとアクセス可能になります。その後、 Web メソッドは、プロキシ・テーブルで select を使用して呼び出すこ とができます。

#### 図 **2-4:** リモート **Web Services** へのアクセス

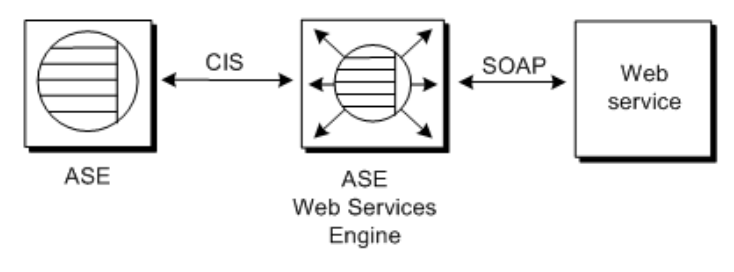

注意 Web Services には、ファイアウォールの内部にあるか外部にある かを問わずアクセスできます。

## <span id="page-20-1"></span>コンシューマ・コンポーネント

Web Services のコンシューマとして動作する場合、ASE Web Services Engine は Specialty Data Store (SDS) サーバと WSDL パーサを使用しま す。SDS は、Web メソッドをプロキシ・テーブルにマップするため の、コンポーネント統合サービス (CIS:Component Integration Service) として使用されます。プロキシ・テーブルは、Apache Axis で解析さ れた WSDL ファイルを使用して構築されます。

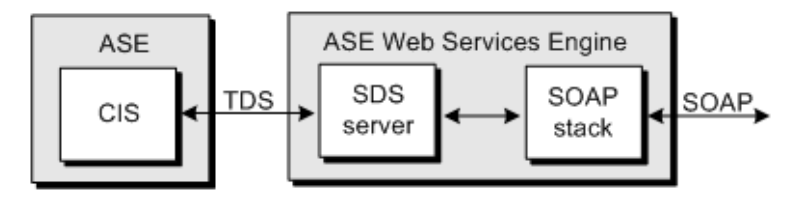

図 **2-5:** コンシューマとしての **ASE Web Services Engine**

#### **SDS** サーバ

Adaptive Server Enterprise は、Web メソッド・プロキシ・テーブル用の select 文を受信すると、Tabular Data StreamTM (TDS) を使用して ASE Web Services Engine に要求を転送します。CIS のサーバとして動作す る SDS サーバによって、ASE Web Services Engine は Adaptive Server Enterprise からの TDS を傍受して処理できるようになります。

#### **SOAP** スタック

SOAP スタックは、XML にコード化されたデータの直列化と転送をま とめて処理する、レイヤ化された機能セットです。SOAP スタックは Web メソッド用の WSDL ファイルを使用して、対応するプロキシ・ テーブルの構造を決定します。また、SOAP スタックは、Adaptive Server Enterprise に送信された select 文に対応する SOAP 要求を生成 し、この SOAP 要求を SOAP サーバに送信します。SOAP スタックは、 RPC/encoded と document/literal の両方の Web メソッドをサポートして います。

RPC/encoded メソッド RPC/encoded Web メソッドの SOAP メッセージには、各メソッド・パ ラメータの XML 要素が含まれています。RPC/encoded Web メソッド のメッセージは、SOAP 仕様に従ってコード化されます。 RPC/encoded Web メソッドを表すプロキシ・テーブルには、各入力パ ラメータと出力パラメータのカラムが含まれています。

> 注意 RPC/encoded Web メソッドに入力パラメータまたは出力パラメー タがない場合、プロキシ・テーブルにマッピングできません。パラ メータを持たない Web メソッドのプロキシ・テーブルには、カラム はありません。カラムのないテーブルを Adaptive Server Enterprise で作 成することはできません。

> 注意 現在、カラムにマッピングできるのは、単純な型に限られていま す。RPC/encoded Web メソッドで複雑な型または配列を使用すると、 Web メソッドをプロキシ・テーブルにマッピングできなくなります。

document/literal メ ソッド document/literal Web メソッドの SOAP メッセージでは、通信者が、 WSDL ファイルに組み込まれている XML スキーマに従って転送およ びフォーマットされるデータを指定します。document/literal Web メ ソッドのメッセージは、Web メソッド用の WSDL ファイルに従って 直列化および非直列化されます。document/literal Web メソッドを表す プロキシ・テーブルには、 inxml と outxml の 2 つのカラムが含まれて います。

> 相互運用性の実用化に向けたガイドラインを定義している Web Services Interoperability (WSI) Organization は、移植性を向上するため document/literal Web メソッドを使用することを推奨しています。 Sybase では、この推奨を支持しています。

## <span id="page-22-0"></span>プロキシ・テーブル

Web Services のプロキシ・テーブルは Web メソッドを指すので、型は procedure であり、この型に対するすべての制約を受けます。

- コマンド 型が procedure のテーブルに対して delete、update、ま たは insert コマンドを発行できません。また、create index、truncate table、または alter table コマンドも発行できません。
- ジョイン Web Services のプロキシ・テーブルがジョインできる のは、Web Services のプロキシ・テーブル以外の、別の 1 つの テーブルです。

• クエリ - アンダースコア ('\_') で始まるカラム名は、入力パラメー タを指定するために使用されます。このカラムは、パラメータ・ カラムとして参照されます。これは、select 文の where 句内にある 必要があります。

procedure テーブルの制約の詳細については、『コンポーネント統合 サービス・ユーザーズ・ガイド』を参照してください。

## <span id="page-23-0"></span>コンシューマとしての **Web Services Engine** とプロ デューサとしての **Web Services Engine**

Web Services Engine が Web Services のコンシューマとして動作してい るとき ( つまり、Adaptive Server が Web Services に対して、インター ネット上で利用可能な任意の外部サービスからの Web Services コール の結果を問い合わせているとき ) には、Adaptive Server は、その sysservers テーブルに定義されている任意の Web Services Engine から要 求することができます。

Web Services Engine が、Adaptive Server で定義されている Web Services のプロデューサとして動作しているときには、Web Services Engine が 認識できるのは、そのプロパティ・ファイルに定義されている Adpative Server のみであり、この Adaptive Server からのみ結果を要求 することができます。

## <sup>第</sup> 3 <sup>章</sup> **ASE Web Services** のインストー ルおよび設定

<span id="page-24-0"></span>この章の内容は、次のとおりです。

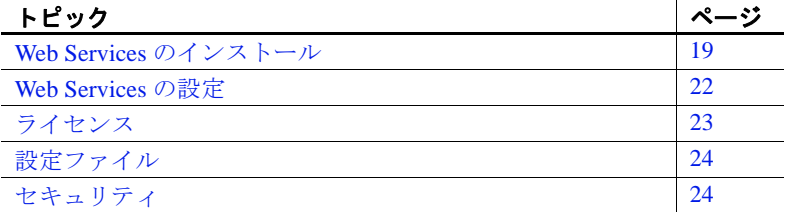

ASE Web Services は、Adaptive Server Enterprise のインストールの 一環としてインストールされます。ASE Web Services は、 Adaptive Server Enterprise のインストール中に設定ウィザードを使 用して設定することも、インストール後に Sybase Central から設 定することもできます。Adaptive Server Enterprise のインストール 方法については、Adaptive Server Enterprise の『インストール・ガ イド』を参照してください。

注意 特に指定しない限り、この章および後続の章で示すディレク トリは、UNIX の場合は *\$SYBASE/WS-15\_0* ディレクトリ、 Windows の場合は *%SYBASE%*\*WS-15\_0* ディレクトリの下にある と想定します。

## <span id="page-24-2"></span><span id="page-24-1"></span>**Web Services** のインストール

Web Services をインストールするには、次の手順に従います。

1 Web Services Consumer の interfaces ファイルにエントリを追加 します。interfaces ファイルは、\$SYBASE (Windows の場合は %SYBASE%) にあります。

2 必要に応じて、ws.properties ファイルを更新します。ws.properties ファイルには、サーバ名、ポート番号、エラー・ロギングなど、 WebServices サーバのランタイム・プロパティが数多く含まれてい ます。ws.properties ファイルでは、更新するための指示がそのコメ ント・セクションに含まれています。使用しているインストレー ションに適合するように、このファイル内の値を更新します。

ws.properties のデフォルトのロケーションは、以下のとおりです。

- UNIX の場合 ws.properties は \$SYBASE/WS-15\_0/props/ にあ ります。
- Windows の場合 ws.properties は %SYBASE%¥WS-15\_0¥ props¥にあります。
- 3 configssl ユーティリティを実行して、Web Services 用の SSL を設定 します。構文は次のとおりです。

configssl -d domain\_hostName -k keystore -h httpsPort -f property\_file-c certificate\_password -s keystore password

各パラメータの意味は、次のとおりです。

domain\_hostName - SSL を使用して Web Services に接続するた めに使用される URL のホスト名です。たとえば、 mydomainhostname の domain\_hostName の URL は、以下のと おりです。

http://mydomainhostname:8183/services/ase

domain\_hostName にはデフォルト値がありません。

- keystore 証明書を格納したファイルへのフル・パスです。デ フォルトのロケーションは、以下のとおりです。
	- UNIX の場合 \$SYBASE/WS-15\_0/props/keystore
	- Windows の場合 %SYBASE%¥WS-15\_0¥props¥keystore
- httpsPort SSL 接続を受信するポート番号です。デフォルトの ポート番号は 8182 です。
- property file 更新する properties ファイルのロケーションと名 前です。デフォルトのロケーションは、以下のとおりです。
	- UNIX の場合 \$SYBASE/WS-15\_0/props/ws.properties
	- Windows の場合 %SYBASE%¥WS-15\_0\props\ ws.properties
- certificate\_password 証明書のパスワードです。 certificate\_password にはデフォルト値がありません。パスワー ドを指定していない場合には、configssl によって、パスワード を入力するように求められます。
- keystore\_password keystore のパスワードです。 keystore\_password にはデフォルト値がありません。パスワー ドを指定していない場合には、configssl によって、パスワード を入力するように求められます。

この例では、ホスト名「sybase」上に、Web Services 用の SSL が設 定されています。

```
/sybase/ase157/WS-15_0/bin/configssl -d asekernel1 -c sybase -s sybase 
-k /sybase/ase157/WS-15_0/producer/keystore -h 8187 -f 
/sybase/ase157/WS-15_0/props/ws.properties
configssl initiating execution at Thu Jan 19 19:43:59 PST 2012.
```

```
Using SYBASE as /sybase/ase157
Using SYBASE_WS as WS-15_0
Using SYBASE_JRE6 as /sybase/ase157/shared/JRE-6_0_24_64BIT
```

```
Generating 1,024 bit RSA key pair and self-signed certificate 
(SHA1withRSA) with a validity of 360 days
```
for :CN=asekernel1, OU=ASEWS, O=Sybase, L=Boulder, ST=CO, C=US [Storing /sybase/ase157/WS-15\_0/producer/keystore] Certificate stored in file </sybase/ase157/WS-

```
15_0/producer/wscertificate.cer>
```
\nUpdating /sybase/ase157/WS-15\_0/props/ws.properties file to reflect new SSL settings.

```
Succeed to set permission mode as '600' for file '/sybase/ase157/WS-
15_0/props/ws.properties'
```
Update of /sybase/ase157/WS-15\_0/props/ws.properties complete.

configssl execution complete at Thu Jan 19 19:44:02 PST 2012

- 4 必要に応じて、installws を実行します。Adaptive Server に sp\_webservices ストアド・プロシージャが含まれている場合は、 installws が前もって実行されており、再度実行する必要はありま せん。
- 5 必要に応じて、以下のようにして Web Services の sysservers にサー バ・エントリを追加します。

sp\_addserver 'web\_services\_name, 'sds', 'web services name'

たとえば、ws という名前の Web Services にサーバ・エントリを追 加する場合は、次のようにします。

sp\_addserver 'ws',sds,'ws'

## <span id="page-27-3"></span><span id="page-27-0"></span>**Web Services** の設定

ASE Web Services の設定を行う設定ユーティリティは、ASE Web Services のインストール中またはインストール後に使用できます。

- [インストール中の設定](#page-27-4) ASE Web Services 機能のカスタム・イン ストール時に、ASE Web Services を設定できます。
- [インストール後の設定](#page-27-5) Web Services 機能をインストール中に設 定しない場合は、インストール完了後に Sybase Central から機能を 設定してください。Sybase Central には、インストール手順で使用 する設定ユーティリティに類似した GUI 設定ユーティリティがあ ります。Web Services 機能は、サイレント・モードまたはコマン ド / コンソール・モードでも設定できます。

### <span id="page-27-4"></span><span id="page-27-1"></span>インストール中の設定

Web Services を設定するには、Web Services 機能のインストール中に設 定ユーティリティをアクティブにし、ウィザードの手順に従います。

## <span id="page-27-5"></span><span id="page-27-2"></span>インストール後の設定

ASE Web Services をすでにインストールしてある場合は、Sybase Central の Adaptive Server Enterprise プラグインから設定ユーティリ ティを起動します。Web Services の設定には、インストール GUI を使 用したり、サイレント・モードまたはコマンド / コンソール・モード を使用したりできます。

- ❖ **Sybase Central** からの設定ユーティリティ **GUI** の起動
	- 1 Sybase Central の Adaptive Server Enterprise プラグインの [フォルダ ] ビューにある [ ユーティリティ ] フォルダをクリックします。
- 2 [ フォルダ ] ビューの右側の詳細ビューに [Web Services の設定 ] ア イコンがあります。[Web Services の設定 ] のアイコンを選択し、 設定ユーティリティを起動します。
- 3 ウィザードで指示される手順に従います。

#### ❖ コマンド **/** コンソール・モードでの設定ユーティリティの起動

- 1 コンソール・ウィンドウを開きます。
- 2 次のコマンドを入力します。

aseplugin -I

3 コンソールに表示される指示に従います。

#### ❖ サイレント・モードでの設定ユーティリティの起動

- 1 myres.properties ファイルのエントリを編集して、希望の値を指定 します。myres.properties エントリに "="とプロパティ値を追加し て、プロパティを設定します。myres.properties ファイルの内容の 詳細については、「付録 B [設定プロパティ」](#page-84-0)の「[myres.properties](#page-86-0)」 を参照してください。
- 2 コンソール・ウィンドウを開きます。
- 3 次のコマンドを入力します。

aseplugin -s path

ここで、path は myres.properties ファイルへのパスです。

サイレント・モードでは、Web Services の設定にその他のユーザ・ アクションは必要ありません。

## <span id="page-28-1"></span><span id="page-28-0"></span>ライセンス

ASE Web Services のライセンス入力は、Adaptive Server Enterprise の InstallShield インストールによって処理されます。

SySAM から ASE Web Services ライセンスを借り出すには、ASE Web Services Engine を実行する前に、次の手順に従います。

- 1 Adaptive Server Enterprise で isql セッションを確立します。
- 2 isql で次のコマンドを入力して、ASE Web Services をアクティブに します。

sp\_configure 'enable webservices', 1

## <span id="page-29-2"></span><span id="page-29-0"></span>設定ファイル

props ディレクトリには次の設定ファイルが含まれています。

- ws.properties ASE Web Services の設定が含まれています。これら の設定プロパティの詳細については、「付録 B [設定プロパティ」](#page-84-0) を参照してください。
- logging.properties このファイルは、ロギング出力の送信先を定義 します。出力は、ログ・ファイルまたはコンソールに送信できま す。出力をログ・ファイルに送信する場合は、新しいログ・ファ イルにいつロールオーバーするかを指定できます。また、ロギン グ・メッセージのフォーマットも制御できます。ログのロール オーバー・ポリシーについては[、「ログ・ファイルのロールオー](#page-59-1) [バー」](#page-59-1)(54ページ) を参照してください。

logging.properties ファイルのエントリとロギング動作は、Apache log4j パッケージの場合と同じです。詳細については、 http://jakarta.apache.org/log4j/docs/documentation.html で log4j のマ ニュアルを参照してください。

• wsmsg.properties ファイル - ASE Web Services での内部使用が目的 です。

## <span id="page-29-3"></span><span id="page-29-1"></span>セキュリティ

ASE Web Services の安全なオペレーションを保証するために、次のこ とを行うことをおすすめします。

- ASE Web Services を Adaptive Server Enterprise と同じマシンにイン ストールします。
- SSL を使用して ASE Web Services Engine に接続します。SSL の設 定方法については、「SSL [の設定」](#page-30-1)(25 ページ ) を参照してくださ い。

ASE Web Services は、Adaptive Server Enterprise でサポートされるすべ ての認証方式をサポートしています。

注意 ASE Web Services のセキュリティに関する最新の情報は、Adaptive Server Enterprise の『リリース・ノート』を参照してください。

#### <span id="page-30-1"></span><span id="page-30-0"></span>**SSL** の設定

注意 インストール中に InstallShield からデフォルトで「sybase」として 2 つの証明書パスワードが作成されます。これらは後で Sybase Central から変更できます。

SSL は、InstallShield または Sybase Central から設定ユーティリティを 使用して自動的に設定されます。ただし、SSL は手動で設定すること もできます。ASE Web Services の SSL を手動で設定するには、bin ディレクトリにある configssl スクリプトを次のように実行します。

configssl -d <domain\_hostName> -k <keystore> -h <httpsPort> -f <property\_file> -c <certificate password> -s <keystore password>

各パラメータの意味は、次のとおりです。

• domain\_hostName - SSL を使用して接続する URL のホスト名です。 たとえば、次の URL の domain\_hostName は、mydomainhostname です。

http://mydomainhostname:8183/services/ase

このパラメータ値のデフォルトはありません。

- keystore 証明書を保存するロケーションとファイルです。デフォ ルトのロケーションは、UNIX の場合は \$SYBASE/WS-15\_0/props/keystore、Windows の場合は %SYBASE%¥WS-15\_0¥ props¥keystore です。
- httpsPort SSL 接続を受信するポートです。デフォルトは 8182 で す。
- property\_file 更新する properties ファイルのロケーションと名前で す。デフォルトのロケーションは、UNIX の場合は \$SYBASE/WS-15\_0/props/ws.properties、Windows の場合は %SYBASE%¥WS-15\_0¥props¥ws.properties です。
- certificate\_password 証明書のパスワードです。このパラメータ値 のデフォルトはありません。スクリプトが呼び出されたときにパ スワードが入力されていない場合は、値の入力を求めるプロンプ トが表示されます。

• keystore\_password - キーストアのパスワードです。このパラメー タ値のデフォルトはありません。スクリプトが呼び出されたとき にパスワードが入力されていない場合は、値の入力を求めるプロ ンプトが表示されます。

注意 SSL 用に独自の証明書を追加することもできます。独自の証明書 の追加方法については、*keystore* ファイルを操作する JRE で keytool ユーティリティのマニュアルを参照してください。ASE Web Services に付属している JRE はバージョン 1.4 です。

WS.properties ファイルで、keystore の場所を com.sybase.ase.ws.producer.ssl.keystore と同じ場所に設定します。WS Producer だけが keystore の場所を使用できます。WS Consumer は別の証 明書を使用します。これはデフォルトで JRE に格納されています。 HTTPS (SSL) 経由で WS consumer として Web Services を使用するには、 プロデューサの SSL 証明書を JRE の keystore にインポートします ( たと えば、\$SYBASE/\$SYBASE\_JRE6\_64/lib/security/cacerts を使用します )。

### <span id="page-31-0"></span>**Microsoft .NET** の証明書のインストール

Microsoft .NET クライアントで SSL を使用して ASE Web Services Engine にアクセスするには、証明書が必要です。Microsoft .NET の証 明書をインストールするには、次の手順を実行します。

- ❖ **Microsoft .NET** の証明書のインストール
	- 1 ASE Web Services Engine を SSL を使用して起動します。ASE Web Services Engine の起動方法については、「[ASE Web Services Engine](#page-34-2)  [の起動と停止」](#page-34-2)(29ページ)を参照してください。
	- 2 Microsoft Internet Explorer の [アドレス ] バーに、次のように入力 します。

https://<producer\_host>:<SSL\_port>

各パラメータの意味は次のとおりです。

- producer\_host ASE Web Services Engine を実行するホストです。
- SSL\_port ASE Web Services Engine 用のポートです。

[ セキュリティの警告 ] ダイアログ・ボックスが表示されます。

3 「証明書の表示1をクリックします。[証明書1ダイアログ・ボッ クスが表示されます。

- 4 「証明書のインストール ] をクリックします。[証明書マネージャ のインポート1ウィザードが起動します。
- 5 「証明書マネージャのインポート1ウィザードで証明書が正常にイ ンストールされたことが示され、[ 証明書 ] ダイアログ・ボックス に戻るまで、[次へ]をクリックします。
- 6 [OK] をクリックします。ブラウザが [ セキュリティの警告 ] ダイ アログ・ボックスに戻ります。
- 7 [ はい ] をクリックします。ブラウザ・ウィンドウに、「Welcome to the ASE Web Services」ページが表示されます。

#### ❖ 証明書のインストールの確認

- 1 ブラウザ・ウィンドウをすべて閉じます。
- 2 Microsoft Internet Explorer を再起動します。
- 3 Microsoft Internet Explorer の [ アドレス ] バーに、次のように入力 します。

https://<producer\_host>:<SSL\_port>

各パラメータの意味は次のとおりです。

- producer\_host ASE Web Services Engine を実行するホストです。
- SSL port ASE Web Services Engine 用のポートです。

[ セキュリティの警告 ] ダイアログ・ボックスは表示されません。

## <sup>第</sup> 4 <sup>章</sup> **ASE Web Services** の使用

<span id="page-34-0"></span>この章の内容は、次のとおりです。

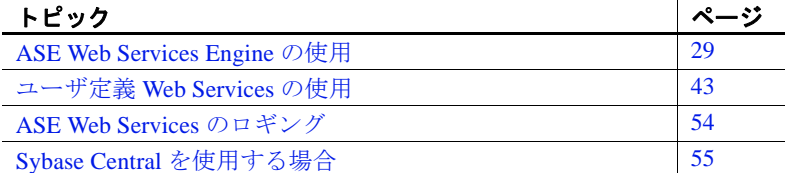

「第3章 ASE Web Services [のインストールおよび設定」](#page-24-0)の設定作 業が完了していることを確認してから、ASE Web Services を使用 してください。

## <span id="page-34-3"></span><span id="page-34-1"></span>**ASE Web Services Engine** の使用

この項の内容は、次のとおりです。

- [ASE Web Services Engine](#page-34-4) の起動と停止
- [ASE Web Services](#page-37-1) のメソッド
- [sp\\_webservices](#page-40-1) の使用方法
- [Web Services](#page-44-1) の呼び出し

### <span id="page-34-4"></span><span id="page-34-2"></span>**ASE Web Services Engine** の起動と停止

ASE Web Services の ASE Web Services Engine を起動するには、bin ディレクトリにある runws スクリプトを実行します。

runws -U <ase\_username> -P <ase\_password> -S <ase\_server\_name> -f <property\_file> -v

ASE Web Services の ASE Web Services Engine を停止するには、bin ディレクトリにある stopws スクリプトを実行します。

Web Services ユーザーズ・ガイド **29**

stopws -U <ase\_username> -P <ase\_password> -S <ase\_server\_name> -f <property\_file> -v

runws スクリプトと stopws スクリプトは同じパラメータを取ります。

- ase\_username は、Adaptive Server Enterprise のユーザ名です。この パラメータ値のデフォルトはありません。このパラメータに値を 指定していない場合、指定を求めるプロンプトが表示されます。
- ase\_password は、Adaptive Server Enterprise のパスワードです。こ のパラメータ値のデフォルトはありません。このパラメータに値 を指定していない場合、指定を求めるプロンプトが表示されま す。
- ase\_server\_name は、Web Services の名前です。このパラメータ値 のデフォルトはありません。このパラメータに値を指定していな い場合、指定を求めるプロンプトが表示されます。
- property\_file は、更新する properties ファイルのロケーションと名 前です。デフォルトのロケーションは、UNIX の場合は \$SYBASE/WS-15\_0/props/ws.properties、Windows の場合は %SYBASE%¥WS-15\_0¥props¥ws.properties です。
- -v は、ASE Web Services Engine が起動またはシャットダウン時に バージョン情報を表示するように指定します。

#### 条件

ASE Web Services Engine は、次の条件を満たす場合に起動または停止 します。

提供された ase\_server\_name が、libtcl.cfg ファイルが指す LDAP サーバ上または Adaptive Server Enterprise の interfaces ファイル内 にある。

ASE Web Services は、libtcl.cfg ファイルが指す LDAP サーバ上で、 ase server name の値があるエントリを最初に検索します。ASE Web Services は、ws.properties ファイルの com.sybase.ase.ws.libtcl エントリを使用して libtcl.cfg ファイ ルを検索します。LDAP サーバにエントリが見つからない場合、 ASE Web Services は、Adaptive Server Enterprise の interfaces ファイ ル内のエントリを検索します。

注意 Windows システムでは、*interfaces* ファイルの名前が *sql.ini* に なります。
ASE Web Services は、ws.properties ファイルの com.sybase.ase.ws.interfaces エントリを使用して interfaces ファイルを検索します。

• 提供された ase\_username と ase\_password を使用したログインが成 功する。

注意 Adaptive Server Enterprise ユーザのパスワードには null 文字列 を設定できません。sa のログインでは、デフォルトで null 文字列 のパスワードが許可されます。しかし、null パスワードの使用は おすすめできません。

- Adaptive Server Enterprise のログインアカウントに sa ロールがある。
- Adaptive Server Enterprise の isql で、次のストアド・プロシー ジャ・コマンドを実行した。

sp\_configure 'enable webservices', 1

検証

runws スクリプトが正常に実行されてから、ASE Web Services が有効 で ASE Web Services Engine が動作していることを確認します。

#### ❖ **ASE Web Services** が有効であることの検証

ASE Web Services が有効であることを検証するには、次の手順に従い ます。

• Adaptive Server Enterprise で次のコマンドを実行します。

sp\_configure 'enable webservices'

sp\_configure の戻り値が 1 である場合は、Web Services 機能が有効 になっています。戻り値が 0 である場合は、機能が有効になって いません。

#### ❖ **ASE Web Services Engine** が動作していることの確認

• logs ディレクトリの producer.log ファイルまたは consumer.log ファ イルで、ASE Web Services Engine が動作していることを示すメッ セージを確認します。次に例を示します。

2004-03-29 16:29:29.522 INFO [main] - Starting HTTP Server on Port:8181

SSL の場合、ログには HTTPS ポートおよび関連する SSL 情報が 示されます。次に例を示します。

2004-03-29 16:29:29.532 INFO [main] - Https Port [8182], KeyPassword:...

注意 runproducer、stopproducer、runconsumer、stopconsumer の各スクリ プトは、以前のリリースの ASE Web Services との互換性を保つために 15.0 のリリースでも残してあります。しかし、15.0 のリリースでは、 これらのスクリプトは runws スクリプトおよび stopws スクリプトを呼 び出します。

## **ASE Web Services** のメソッド

ASE Web Services にアクセスするには、クライアントは、ASE Web Services Engine によって公開されたメソッドを使用する必要がありま す。これらのメソッドは、SOAP で rpc としてマップされます。

<soap:binding style="rpc" ...>

メッセージのデータはコード化されます。

<soap:body use="encoded" ....>

ASE Web Services Engine には次のメソッドが用意されています。

- [execute](#page-37-0) SQL 文またはストアド・プロシージャを実行します。
- [login](#page-39-0) Adaptive Server Enterprise への永続的な接続を確立します。
- [logout](#page-40-0) Adaptive Server Enterprise の接続を明示的に終了します。

これらのメソッドは Adaptive Server Enterprise においてデフォルトでサ ポートされており、1 つの Web Services (1 つの WSDL ファイル ) とし て提供されています。これらのメソッドの構文は、HTTP と SSL のど ちらを使用して呼び出された場合でも同じです。

#### <span id="page-37-0"></span>**execute**

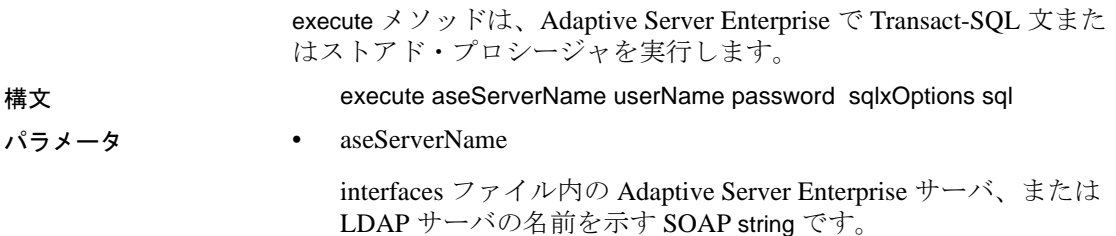

execute メソッドを呼び出すたびに、ASE Web Services は、ASE Web Services Engine を起動または停止するときに ase\_server\_name を使用 するのと同様に、aseServerName の値を使用します。詳細について は、「[ASE Web Services Engine](#page-34-0) の起動と停止」(29 ページ ) を参照 してください。

• userName

Adaptive Server Enterprise へのログインに必要なユーザ ID を示す SOAP string です。

• password

Adaptive Server Enterprise へのログインに必要なパスワードを示す SOAP string です。

sqlxOptions

1 つ以上の option パラメータを示す SOAP string です。このパラ メータは、SQLX 結果セットの特性を指定します。有効な option パラメータは、次のとおりです。

- general
- binary= ${hex | base64}$
- columnstyle={element | attribute}
- entitize= $\{yes \mid no \mid cond\}$
- $format=\{yes \mid no\}$
- header= $\{yes \mid no\}$
- multipleentitize= $\{yes \mid no\}$
- multipleresults={all | data}
- ncr={non\_ascii | no}
- nullstyle={attribute | omit}
- prefix= "value"
- root= $\{yes \mid no\}$
- rowname="value"
- schemaloc= "value"
- statement={yes | no}
- tablename="value"
- targetns= "value"
- $xsidecl = \{ yes \mid no \}$

value には値を指定してください。SQLX の関数とオプションの詳 細については、『Adaptive Server Enterprise における XML Services』 を参照してください。

• sql

Adaptive Server Enterprise で実行する SQL 文またはストアド・プロ シージャを示す SOAP string です。sql パラメータで指定されてい る SOAP string のサイズは、ws.properties ファイルの com.sybase.ase.ws.maxpostsize プロパティの設定値によって制限さ れます。このプロパティおよびその他のプロパティについては、 「付録 B [設定プロパティ」](#page-84-0)

を参照してください。

**例 1 Adaptive Server Enterprise** のバージョン番号を調べます。

execute johndoe-sun sa password "tablename=ws" "select @@version"

この例では、Web メソッドを直接呼び出します。ASE Web Services は、 XML スキーマ、DTD、および文の実行結果が含まれている結果セッ トを返します。

注意 execute メソッドを呼び出すには、*userName* パラメータと password パラメータを指定する必要があります。Adaptive Server では、 指定された SQL 文が実行できることを確認します。

例 **2** pubs2 データベース内のテーブルで左ジョインを計算します。

execute johndoe-sun sa password "tablename=ws" "select title, price, au\_fname, au\_lname from (titles left join titleauthor on titles.title\_id = titleauthor.title\_id ) left join authors on titleauthor.au\_id = authors.au\_id and titles.price> \$15.00"

#### <span id="page-39-0"></span>**login**

login メソッドは、Adaptive Server Enterprise への永続的な接続を確立し ます。

構文 login aseServerName userName password

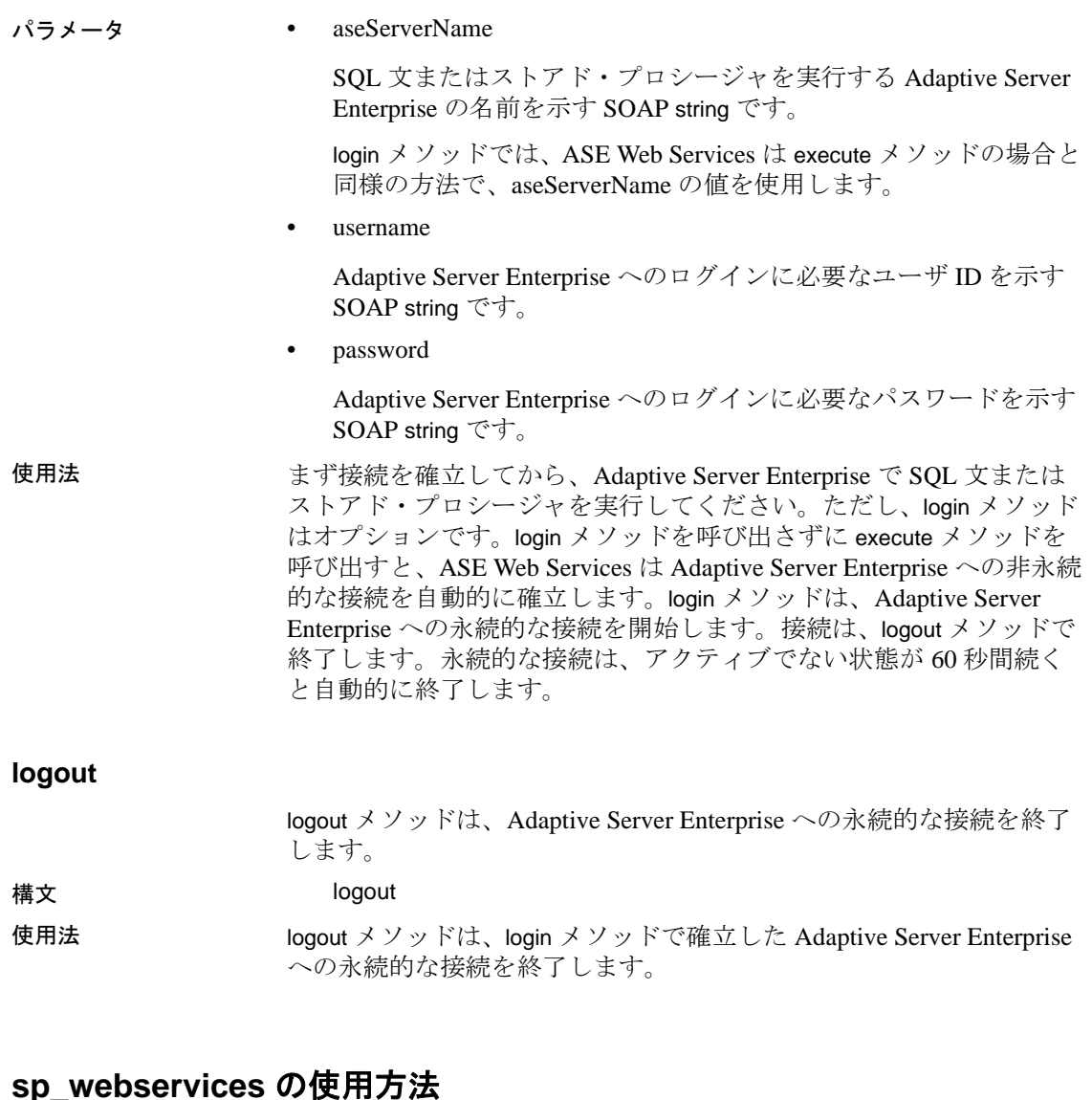

<span id="page-40-1"></span><span id="page-40-0"></span>sp\_webservices ストアド・プロシージャは、ASE Web Services Engine で 使用するプロキシ・テーブルを作成および管理します。この項では、 sp\_webservices のオプションとパラメータについて説明します。

sp\_webservices ストアド・プロシージャには次のオプションがあります。

• [add](#page-41-0) - プロキシ・テーブルを作成します。

- [help](#page-43-0) sp\_webservices の使用方法を表示します。
- [list](#page-43-1) WSDL ファイルにマップされるプロキシ・テーブルをリス トします。
- [modify](#page-43-2) タイムアウト設定を変更します。
- [remove](#page-44-0) WSDL ファイルにマップされるプロキシ・テーブルを 削除します。

この他にも、ユーザ定義 Web Services で使用する sp\_webservices オプ ションがあります。これらのオプションの詳細については[、「ユーザ](#page-54-0) 定義 Web Services での [sp\\_webservices](#page-54-0) の使用」(49 ページ) を参照して ください。

注意 Web Services のプロキシ・テーブルの制約については[、「第](#page-70-0) 6 章 [トラブルシューティング」](#page-70-0)の「Web Services [のプロキシ・テーブルの](#page-75-0) [制約」を](#page-75-0)参照してください。

#### <span id="page-41-0"></span>**add**

add オプションは、WSDL ファイルで指定された Web メソッドのプロ キシ・テーブルを作成するために使用します。add オプションが正常 に実行されると、list オプションが自動的に呼び出され、新しいプロ キシ・テーブルのスキーマが示されます。

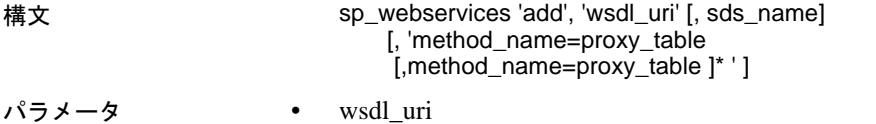

新しいプロキシ・テーブルにマップされる WSDL ファイルのロ ケーションです。このパラメータを指定すると、Web Services は、 syswsdl テーブルに URI が存在することを確認します。

• sds name

interfaces または sql.ini ファイルで ASE Web Services Engine 用に指 定された名前です。デフォルト値は ws です。sysattributes テーブ ルにエントリがない場合は、エラーが発生します。

• method name

プロキシ・テーブルにマップされる Web メソッドの名前です。指 定する method\_name は、関連する WSDL ファイルで指定された Web メソッドの名前にします。

• proxy\_table

method\_name で指定された Web メソッドがマップされるプロキ シ・テーブルの名前です。

使用法 イントン Web メソッドの method\_name 値と proxy\_table 値を指定しない場合、 その Web メソッド用に生成されるプロキシ・テーブルは、デフォル トで、WSDL ファイルに指定した Web メソッドの名前になります。 この Web メソッドの名前を持つプロキシ・テーブルがすでにある場 合は、次のような名前の新しいプロキシ・テーブルが生成されます。

method\_nameN

ここで、method\_name はデフォルトのプロキシ・テーブル名、Nは Web メソッドの一連の各マッピングを示す1~9の数字です。プロキ シ・テーブルの複製は 99 個まで可能です。

Web メソッドの method name 値と proxy\_table 値を指定する場合、プ ロキシ・テーブル名は新しい名前にします。proxy\_table で指定した名 前を持つプロキシ・テーブルがすでにある場合はエラーが発生し、 add オプションで指定した Web メソッドはどれもプロキシ・テーブル にマップされません。

add オプションからの出力には、プロキシ・テーブルに正常にマップ されたメソッドとマップされなかったメソッドがリストされます。 マップされなかった Web メソッドのプロキシ・テーブルの名前は、 add オプションの出力で NULL として示されます。

注意 入力と出力に使用されるカラムは、RPC/encoded Web メソッド用 に生成されたプロキシ・テーブルと document/literal Web メソッド用に 生成されたプロキシ・テーブルでは異なります。RPC/encoded Web メ ソッドを表すプロキシ・テーブルには、各入力パラメータと出力パラ メータのカラムが含まれています。document/literal Web メソッドを表 すプロキシ・テーブルには、 inxml と outxml の 2 つのカラムが含まれ ています。

注意 データ型のマッピングの詳細については、を参照してください。 「付録 C SOAP と [Adaptive Server Enterprise](#page-90-0) のデータ型のマッピング」

## <span id="page-43-0"></span>**help**

<span id="page-43-1"></span>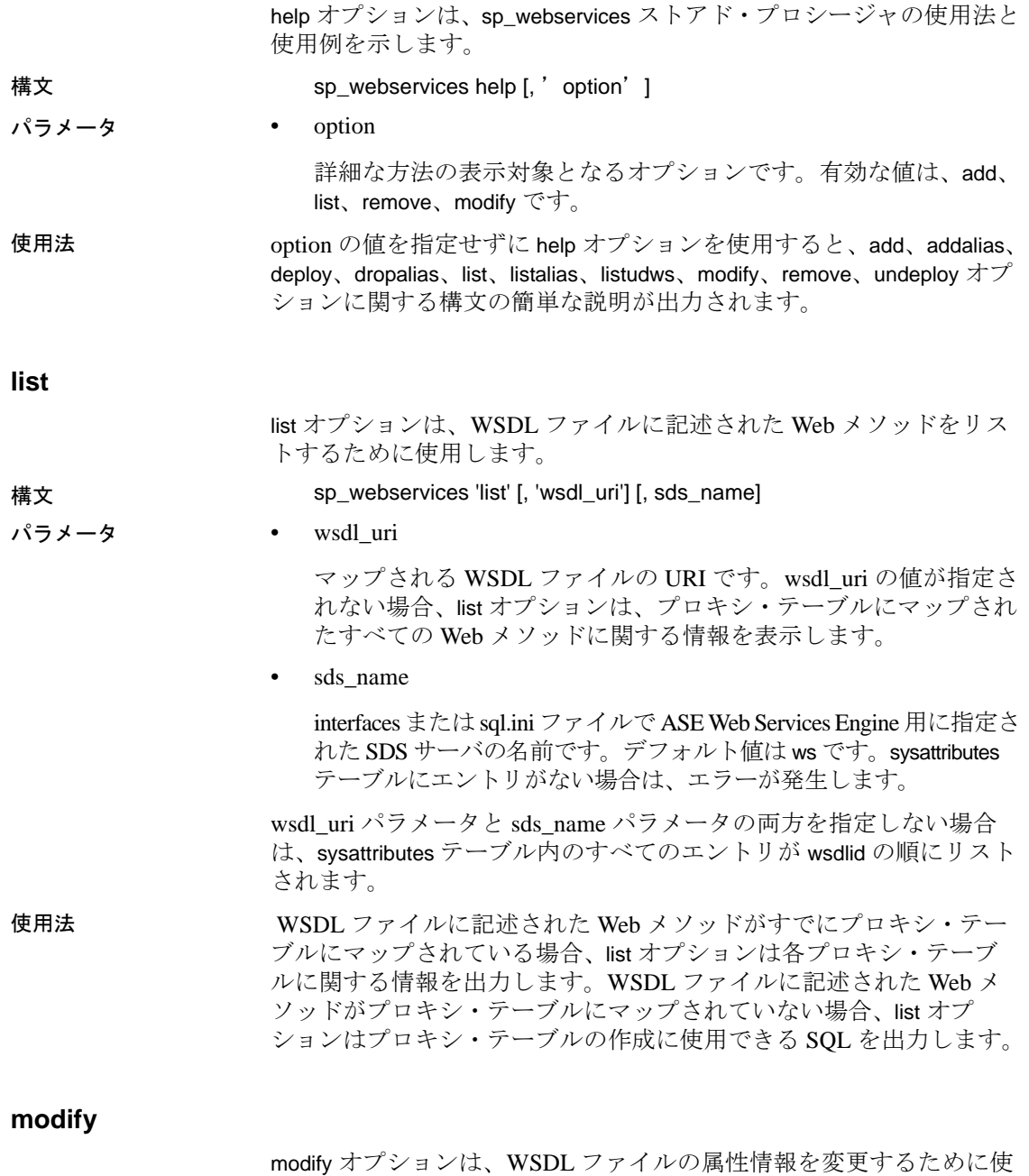

<span id="page-43-2"></span>用します。

<span id="page-44-0"></span>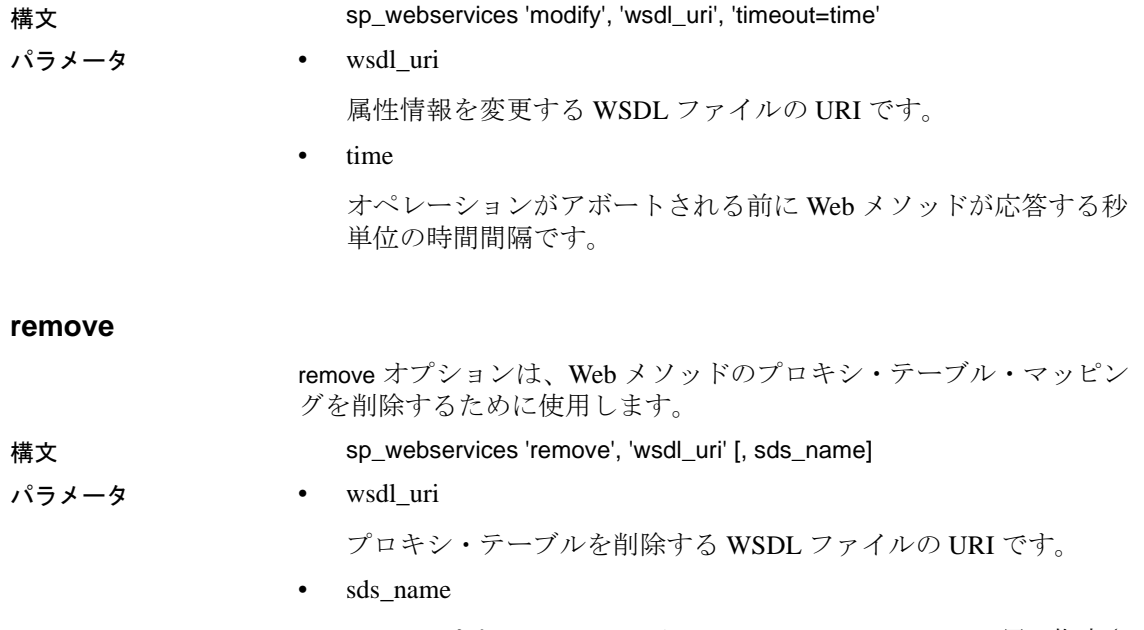

interfaces または sql.ini ファイルで ASE Web Services Engine 用に指定さ れた SDS サーバの名前です。デフォルト値は ws です。sysattributes テーブルにエントリがない場合は、エラーが発生します。

# **Web Services** の呼び出し

ASE Web Services Engine を使用して Web Services を呼び出すには、次 の手順を実行します。

### ❖ **Web Services** の呼び出し

- 1 ASE Web Services Engine を起動します。
- 2 sp\_webservices の add オプションを使用して、Adaptive Server Enterprise のプロキシ・テーブルに Web Services をマップします。
- 3 sp\_help を使用して、Web メソッドの呼び出しに必要な入力パラ メータと出力パラメータを確認します。
- 4 プロキシ・テーブルで select 文を使用して Web メソッドを呼び出 します。

例 例 **1** RPC/encoded Web メソッドを呼び出して 2 つの通貨間の為替レー トを表示します。

sp\_webservices の add オプションを使用して、プロキシ・テーブルに Web メソッドをマップします。 1> sp\_webservices 'add', 'http://www.xmethods.net/sd/2001/CurrencyExchangeService.wsdl' 2> go Web メソッド getRate は、同じ名前のプロキシ・テーブルにマップさ れます。 プロキシ・テーブルからこの Web メソッドを選択して呼び出します。 1> select \* from getRate where \_country1 ='usa' and \_country2 = 'india'  $2 > qo$ この select から返された結果には、パラメータで指定した為替レート が次のように示されます。 Result \_country1 \_country2 43.000000 usa india (1 row affected) 例 **2** この例では、Web メソッドを呼び出して XML ドキュメント内で 株式情報を表示します。 sp\_webservices の add オプションを使用して、プロキシ・テーブルに Web メソッドをマップします。 1> sp\_webservices "add" , "http://www.webservicex.net/stockquote.asmx?WSDL" 2> go Web メソッド GetQuote1 は、同じ名前のプロキシ・テーブルにマップ されます。 GetQuote1 プロキシ・テーブルの outxml カラムを選択して、この Web メソッドを呼び出します。 1> select outxml from GetQuote1 where \_inxml = '<?xml version="1.0" encoding="utf-8"?> 2> <GetQuote1 xmlns="http://www.webserviceX.NET/"> 3> <symbol>SY</symbol> 4> </GetQuote1>' 5> go この select の結果、株価情報が XML ドキュメントに次のように示さ れます。 outxml <?xml version="1.0" encoding="UTF-8" ?><GetQuote1Response

```
ymb
```
ol>SY</Symbol><Last>21.48</Last><Date>7/21/2005</Date><Time>4:01pm</Time>< Cha

nge>+1.72</Change><Open>20.00</Open><High>21.60</High><Low>19.91</Low><Vol ume

>2420100</Volume><MktCap>1.927B</MktCap><PreviousClose>19.76</PreviousClos e><

```
PercentageChange>+8.70%</PercentageChange><AnnRange>12.75 -
```

```
20.44</AnnRange><Earns>0.706</Earns><P-E>27.99</P-E><Name>SYBASE
```
INC</Name></Stock></StockQuotes></GetQuoteResult></GetQuote1Response>

```
(1 row affected)
```
例 **3** この例では、前の例でプロキシ・テーブルにマップされた GetQuote1 Web メソッドをビューを介して呼び出し、株式情報を表示 します。

この Web Services を使用するには、株式を示す記号を保持するテーブ ルを作成してください。

```
1> create table stocksymbol(symbol varchar(100))
2> go
```

```
stocksymbol テーブルにデータを挿入します。
```

```
1> insert stocksymbol values("SY")
2> insert stocksymbol values("ORCL")
3 > qo
```

```
次に、GetQuote1 Web メソッドを呼び出すビューを作成します。
```

```
1> CREATE VIEW getstockvw as
2> select Symbol = xmlextract('//Stock/Symbol/text()',outxml returns 
varchar(5)),
3> Name = xmlextract('//Stock/Name/text()',outxml returns varchar(20)),
4> Time = xmlextract('//Stock/Time/text()',outxml returns varchar(10)),
5> Date = xmlextract('//Stock/Date/text()',outxml returns date),
6> High = xmlextract('//Stock/High/text()',outxml returns decimal(15,2)),
7> Low = xmlextract('//Stock/Low/text()',outxml returns decimal(15,2))
8> FROM GetQuote1 ,stocksymbol
9> WHERE inxml = '<GetOuote1
xmlns="http://www.webserviceX.NET/"><symbol>'+symbol+'</symbol></GetQuote1
>'
10> go
                getstockvw ビューから選択して、GetQuote1 メソッドからの出力を表示し
                ます。
```
1> select \* from getstockvw 2> go

この select の結果、株価情報がビュー定義で指定されたパラメータに より次のように示されます。

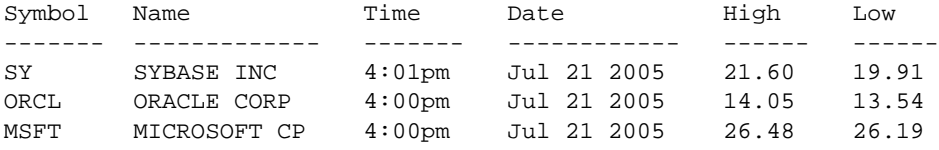

(3 rows affected)

# ユーザ定義 **Web Services** の使用

この項では、ユーザ定義 Web Services に特有の機能に関する次の項目 について説明します。

- ユーザ定義 [Web Services](#page-48-0) のコマンド
- ユーザ定義 Web Services での [sp\\_webservices](#page-54-0) の使用
- ユーザ定義 Web Services [のセキュリティ](#page-57-0)
- ユーザ定義 [Web Services](#page-57-1) の監査

## <span id="page-48-0"></span>ユーザ定義 **Web Services** のコマンド

次のコマンドを使用するとユーザ定義 Web Services の作成、削除、変 更を行えます。

- [create service](#page-48-1)
- [drop service](#page-53-0)

#### <span id="page-48-1"></span>**create service**

create service コマンドは、提供された SQL 文を指定された名前とパラ メータを持つストアド・プロシージャでラップします。次の点以外 は、結果として得られるストアド・プロシージャは create procedure コ マンドで作成されたストアド・プロシージャと同じように動作し、既 存のストアド・プロシージャに関する実行、複写、sp\_helptext、再コ ンパイルのルールに従います。また isql から実行できます。

- 結果として得られるストアド・プロシージャは、drop procedure コ マンドではなく、drop service コマンドでのみ削除できる。
- syscomments テーブルには、create service コマンドを再作成するた めに必要な DDL が格納される。

• 指定されたサービス名では、ストアド・プロシージャ・グループ が作成されない場合がある。

注意 ASE Web Services Engine を介してユーザ定義 Web Services を使用 できるようにするには、sp\_webservices の deploy オプションを使用し ます。ただし、ユーザ定義 Web Services のストアド・プロシージャ は、展開されていなくても isql からアクセスできます。sp\_webservices の deploy オプションの詳細については、「[sp\\_webservices](#page-40-1) の使用方法」 の「deploy」(50[ページ](#page-55-0))を参照してください。

- 構文 create service service-name [secure security\_options ] [, userpath path] [, alias alias-name] type { xml | raw | soap }
	- [[(@parameter\_name datatype [(length ) | (precision [, scale ])] [= default][output]
	- [, @parameter\_name datatype  $[(length )]$  (precision [, scale ])]  $[=$  default][output]]...[)]]
	- as SQL\_statements

security\_options ::= (security\_option\_item [security\_option\_item])

- 
- パラメータ service-name ユーザ定義 Web Services の名前です。サービス名 には、ストアド・プロシージャとして有効な任意の名前を指定で きます。drop procedure コマンドがこのサービス名を使用して呼び 出されると、対応するストアド・プロシージャが削除されます。 既存のサービスの名前を指定すると、例外が発生します。
	- security\_option\_item clear または ssl のどちらかを指定します。
		- clear は Web Services へのアクセスに HTTP が使用されること を示します。
		- ssl は Web Services へのアクセスに HTTPS が使用されることを 示します。
	- path Web Services にアクセスする URL に追加されるユーザ定義 パスをリテラル文字列で指定します。このパスはデフォルトでは null です。
	- alias-name ユーザ定義 Web Services のエイリアスをリテラル文 字列で指定します。
- parameter\_name ユーザ定義 Web Services の引数の名前です。こ のパラメータの値は Web Services が実行されるときに渡されます。 パラメータ名の前には @ 記号を付けてください。また、識別子の 規則に従っていなければなりません。これらの条件は、create procedure コマンドの parameter\_name パラメータの場合と同じで す。
- SQL\_statements ユーザ定義 Web Services が実行するアクション です。create view、create default、create rule、create procedure、create trigger、use を除き、あらゆる SQL 文をいくつでも指定できます。 これらの条件は、create procedure コマンドの SQL\_statements パラ メータの場合と同じです。
- tvpe soap、raw、xml のいずれかになります。
	- soap は、HTTP の POST 要求を意味し、SOAP のすべてのルー ルに準拠する必要があります。返されるデータは、SQL/XML フォーマットです。
	- raw は、出力が何らかの変更や再フォーマットをまったく受 けずに送信されることを示します。これは HTTP の GET 要求 を意味します。呼び出されたストアド・プロシージャは、出 力を厳密に指定できます。
	- xml は、結果セットの出力が SQL/XML フォーマットで返され ることを示します。これは HTTP の GET 要求を意味します。

注意 ASE ストアド・プロシージャと SOAP ユーザ定義 Web Services 間でのデータ型のマッピングについては、「付録 [C SOAP](#page-90-0)  と Adaptive Server Enterprise [のデータ型のマッピング」](#page-90-0) の「create service コマンド用の ASE から SOAP [へのデータ型マッ](#page-93-0) [ピング」](#page-93-0)を参照してください。

例 1 この例では、raw 型のユーザ定義 Web Services rawservice を作成し、現 在のデータベースのバージョンを返すようにします。pubs2 データ ベースに対し isql コマンド・ラインから create service コマンドを次の ように入力します。

> 1> use pubs2  $2 > qo$ 1> create service rawservice type raw as select '<html><h1>' + @@version + '</h1></html>'  $2 >$   $90$ 次に、新しく作成したユーザ定義 Web Services を展開します。

1> sp\_webservices 'deploy', 'all'

 $2 > qo$ たとえば、サンプル・ファイルの名前が testraw.html で、 \$SYBASE/WS-15\_0/producer (Windows の場合は %SYBASE%¥ WS-15\_0\producer) にコピーされている場合は、ページ at https://myhost:8182/testraw.html にアクセスできます。ここで、 username は bob、password は bob123、database は pubs2 です。[Access rawservice] をクリックして、結果を表示します。

注意 sp\_webservices の deploy オプションの詳細については[、「ユーザ定](#page-54-0) 義 Web Services での [sp\\_webservices](#page-54-0) の使用」(49 ページ) を参照してく ださい。

新しく作成したユーザ定義 Web Services の WSDL は次の URL にあり ます。

https://myhost:8182/services/pubs2?wsdl

出力である Adaptive Server Enterprise のバージョン文字列は、ブラウ ザ・ウィンドウの HTML <h1> タグ内に表示されます。

#### <html>

```
<head>
       <meta http-equiv="Content-Type" content="text/html; charset=windows-
   1252">
       <title>Inovke version</title>
       <link rel="stylesheet" type="text/css" href="ws.css">
     </head>
     < 本文 >
       <form method="POST" action=services>
         <p>Username:<input type="text" name="username"</p>
         <p>Password:<input type="text" name="password"</p>
         <p>Database:<input type="text" name="dboralias"</p>
         <p><input type="hidden" value="rawservice" name="method"</p>
         <p><input type="submit" value="Access rawservice" name="B2">
       </form>
     </body>
   </html>
例 2 この例では、xml 型のユーザ定義 Web Services xmlservice を作成し、現
                  在のデータベースのバージョンを返すようにします。pubs2 データ
                  ベースに対し isql コマンド・ラインから create service コマンドを次の
                  ように入力します。
```

```
1> use pubs2
2 > qo1> create service xmlservice userpath "testing" type xml
```

```
as select @@version
   2 > q次に、新しく作成したユーザ定義 Web Services を展開します。
   1> sp_webservices 'deploy', 'xmlservice'
   2 > qo
```
注意 sp\_webservices の deploy オプションの詳細については[、「ユーザ定](#page-54-0) 義 Web Services での [sp\\_webservices](#page-54-0) の使用」(49 ページ) を参照してく ださい。

ユーザ定義 Web Services の WSDL は次の URL にあります。

https://localhost:8182/services/pubs2/testing?wsdl

たとえば、HTML ページの名前が testxml.html で、この HTML ファイ ルを \$SYBASE/WS-15\_0/producer (Windows の場合は %SYBASE%¥ WS-15\_0\producer) にコピーしたとします。ページ at https://myhost:8182/testxml.html にアクセスして、以下のパラメータを 入力します。

- bob ユーザ ID
- bob123 パスワード
- pubs2/testing -データベース

[Retrieve Version] をクリックして、結果を表示します。

```
<html>
  <head>
   <meta http-equiv="Content-Type" content="text/html; charset=windows-
1252">
  <title>Inovke version</title>
  <link rel="stylesheet" type="text/css" href="ws.css">
 </head>
  <body>
  <form method="POST" action=services>
     <p>Username:<input type="text" name="username"</p>
     <p>Password:<input type="text" name="password"</p>
     <p>Database:<input type="text" name="dboralias"</p>
     <p><input type="hidden" value="xmlservice" name="method"</p>
     <p><input type="submit" value="Retrieve Version" name="B1">
   </form>
  </body>
</html>
```
例 3 この例では、ユーザ定義 Web Services を使用して、SOAP クライアン トから、ストアド・プロシージャ sp\_who を実行できるようにします。 このストアド・プロシージャは引数を 1 つ取り、オプションで userpath トークンを指定します。

> create service sp\_who\_service userpath 'myservices/args' type soap @loginname varchar(30) as exec sp\_who @loginname

Web Services は、pubs2 データベース内に sp\_who\_service という名前で 作成され、展開された後に、次の URL からアクセス可能になります。

http://localhost:8181/pubs2/myservices/args/sp\_who\_service

サービスの WSDL は次の URL から利用可能です。

http://localhost:8181/pubs2/myservices/args?wsdl

WSDL ファイルに記述されているこの Web メソッドのシグニチャは、 次のようになります。

DataReturn[] sp\_who\_service (xsd:string username, xsd:string password, xsd:string loginname)

新しいサービスは SOAP クライアントから、varchar(30) 型の loginname というパラメータを 1 つ使用して呼び出されます。

#### <span id="page-53-0"></span>**drop service**

drop service コマンドは、現在のデータベースからユーザ定義 Web Services を削除します。メタデータと対応するストアド・プロシー ジャの両方が削除されます。

注意 ユーザ定義 Web Services を削除する前に、展開を解除する必要が あります。sp\_webservices の undeploy オプションの詳細については、 「ユーザ定義 Web Services での [sp\\_webservices](#page-54-0) の使用」(49 ページ) を 参照してください。

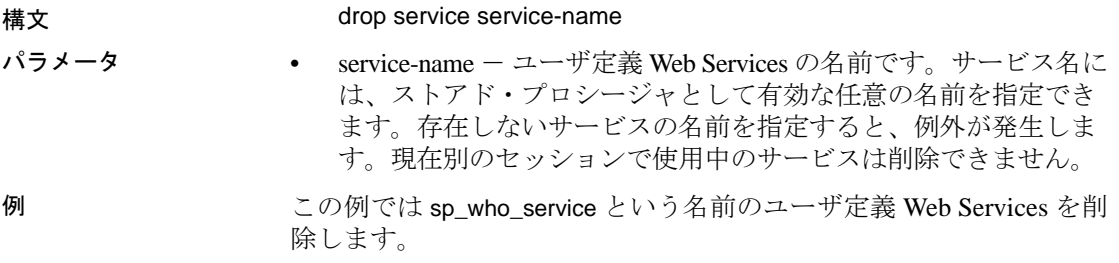

drop service sp\_who\_service

## <span id="page-54-0"></span>ユーザ定義 **Web Services** での **sp\_webservices** の使用

ユーザ定義 Web Services では、次の sp\_webservices オプションを使用 できます。

- [addalias](#page-54-1) データベース・エイリアスを作成します。
- [deploy](#page-55-0) ユーザ定義 Web Services を展開します。
- [dropalias](#page-55-1) データベース・エイリアスを削除します。
- [listudws](#page-56-0) WSDL ファイルにマップされるプロキシ・テーブルを リストします。
- [listalias](#page-56-1) データベース・エイリアスをリストします。
- [undeploy](#page-56-2) ユーザ定義 Web Services の展開を解除します。

#### <span id="page-54-1"></span>**addalias**

add alias オプションは、データベース名を表すエイリアスの作成に使 用します。

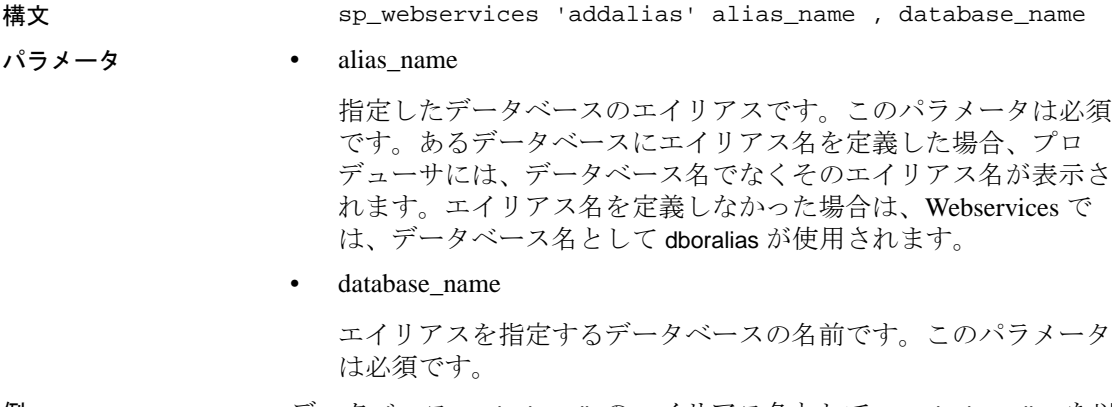

例 データベース marketing\_db のエイリアス名として、marketing\_alias を以 下のように追加します。

> sp\_webservices 'addalias', marketing\_alias, marketing\_db

使用法 エイリアスは、データベース名を表す URL の部分を指定する場合に 役に立ち、create service コマンドの userpath オプションと共に使用す ることで、エイリアスはユーザ定義 Web Services へのアクセスに使用 される URL を完全に制御することができます。

# <span id="page-55-0"></span>**deploy**

<span id="page-55-1"></span>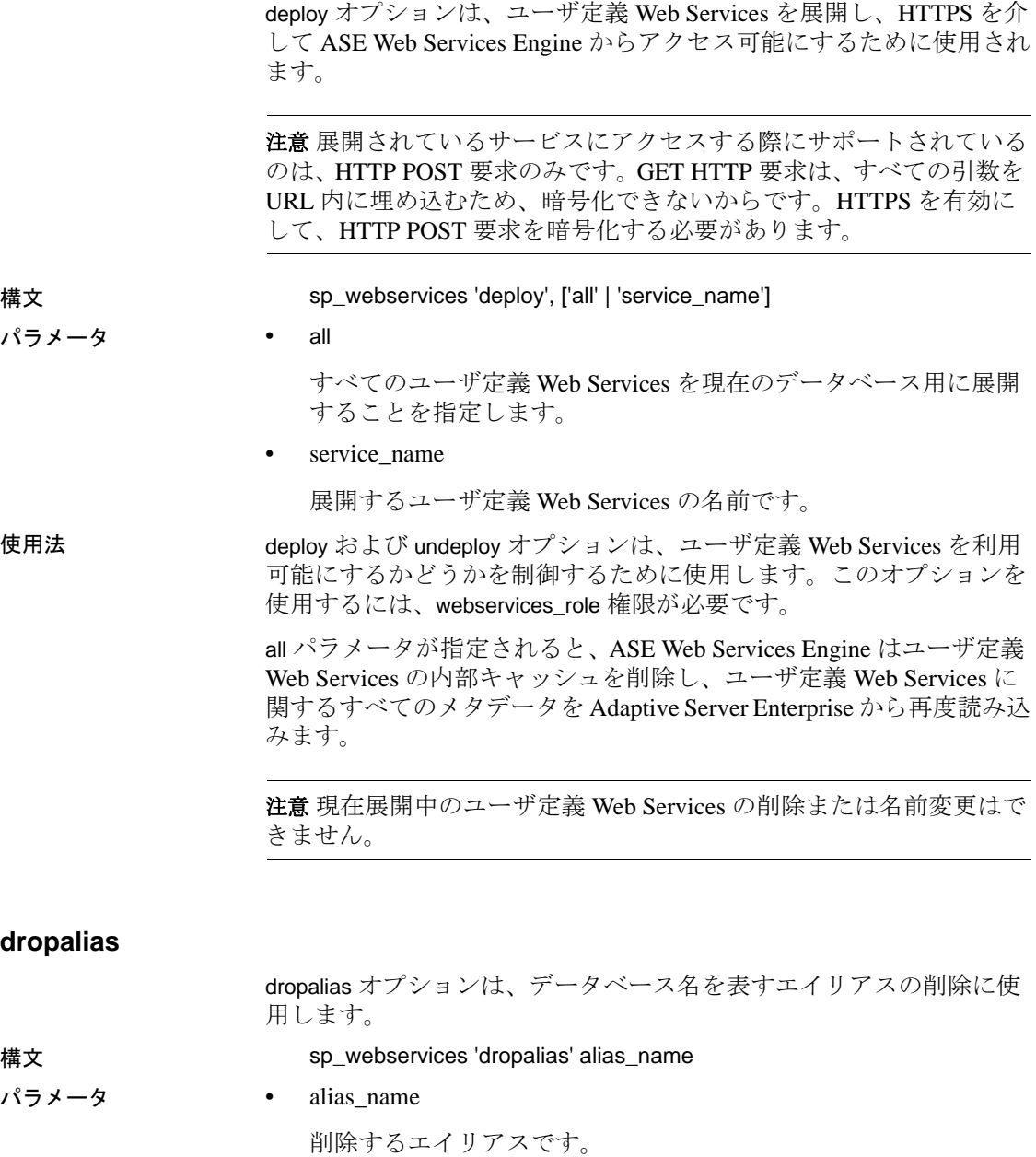

<span id="page-56-2"></span><span id="page-56-1"></span><span id="page-56-0"></span>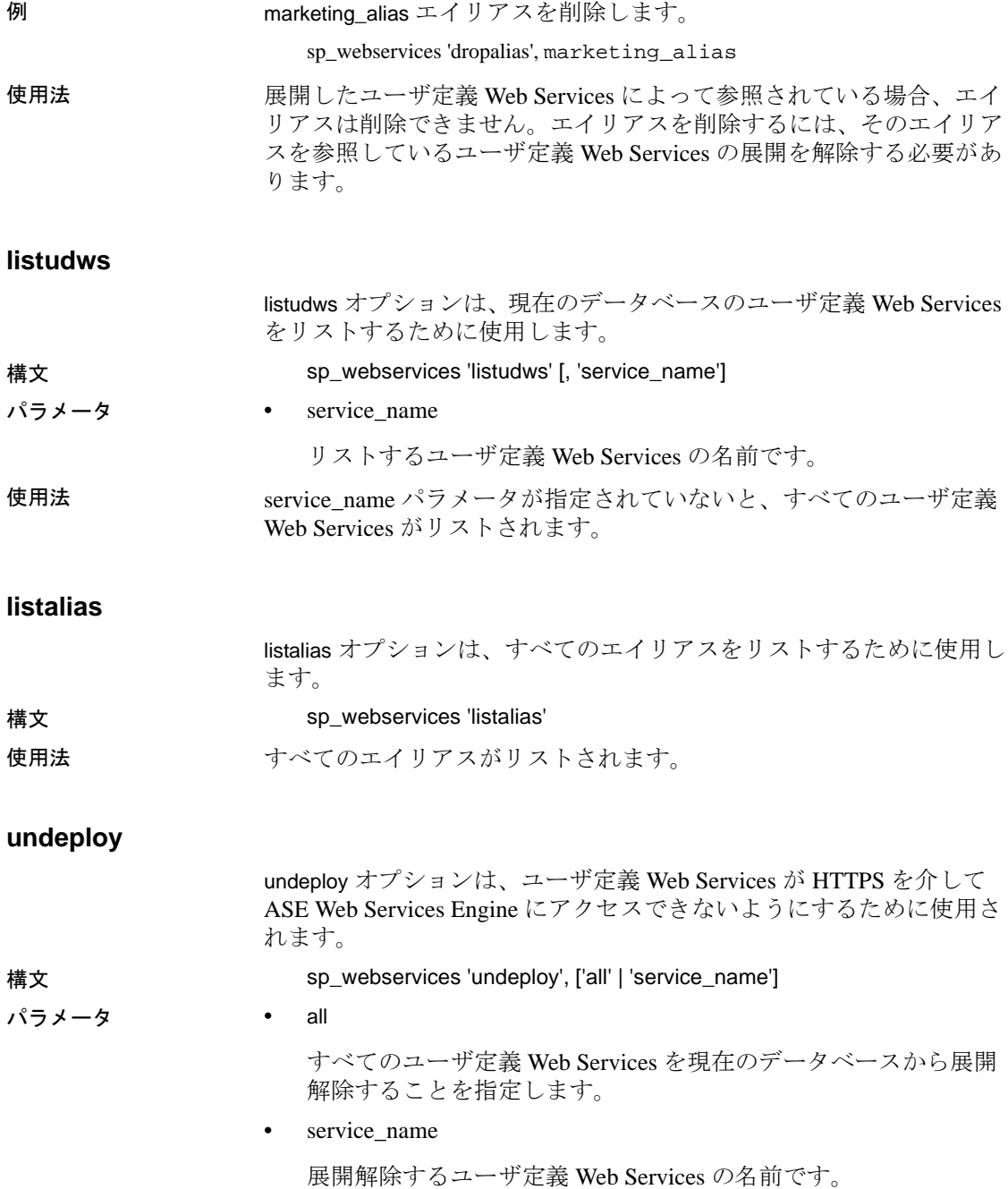

使用法 deploy および undeploy オプションは、ユーザ定義 Web Services を利用 可能にするかどうかを制御するために使用します。このオプションを 使用するには、webservices\_role 権限が必要です。

## <span id="page-57-0"></span>ユーザ定義 **Web Services** のセキュリティ

Web Services 機能向けの Adaptive Server Enterprise に、システム役割 webservices\_role が追加されました。この役割は、sp\_webservices の deploy および undeploy オプションを使用するために必要になります。 ユーザ定義 Web Services を実行するには、対応するストアド・プロ シージャを実行するための有効なログインと権限が必要です。

ユーザ定義 Web Services の作成、削除、実行を行うには、Adaptive Server Enterprise でストアド・プロシージャを作成、削除、実行するた めに必要な権限と同じ権限が必要です。grant および revoke コマンドを 使用して適切な権限を設定する方法の詳細については、Adaptive Server Enterprise の『セキュリティ管理ガイド』を参照してください。

注意 ASE Web Services のセキュリティに関する最新の情報は、Adaptive Server Enterprise の『リリース・ノート』を参照してください。

### <span id="page-57-1"></span>ユーザ定義 **Web Services** の監査

ユーザ定義 Web Services は、Adaptive Server Enterprise のストアド・プ ロシージャをモデルにしています。ユーザ定義 Web Services の操作に おいて、Adaptive Server Enterprise は既存のストアド・プロシージャ向 けの監査範囲を使用して、次のイベントを生成します。

訳文不要

- ユーザ定義 Web Services の作成 イベント 11 「プロシージャの 作成」を生成
- ユーザ定義 Web Services の削除 イベント 28 「プロシージャの 削除」を生成
- ユーザ定義 Web Services の実行 イベント 38 「ストアド・プロ シージャの実行」を生成

既存の監査機能の詳細については、Adaptive Server Enterprise の『セ キュリティ管理ガイド』を参照してください。

既存の監査機能に加えて、Adaptive Server Enterprise では sp\_webservices の deploy オプションおよび undeploy オプション用に 2 つ の監査イベントが用意されています。

監査レコードは sybsecurity システム・テーブルに保管されます。Web Services の監査を有効にするには、次のコマンドを実行します。

sp\_audit "security", "all", "all", "on"

#### **sp\_webservices** '**deploy**'の監査

監査イベントの番号 110 は、sp\_webservices の deploy オプションに対応 しています。

例 1 この例では、ユーザ bob によって pubs2 データベースに入力された次 のコマンドに対する監査テーブル・エントリを示します。

sp\_webservices "deploy", "all"

対応する監査テーブル・エントリには、110、bob、pubs2 が、event、 loginname、dbname カラムの値としてそれぞれリストされます。 extrainfo カラムの内容は次のようになります。

webservices role; deploy all; ; ; ; ; bob/ase;

例 2 この例では、ユーザ bob によって pubs2 データベースに入力された次 のコマンドに対する監査テーブル・エントリを示します。

sp\_webservices "deploy", "rawservice"

対応する監査テーブル・エントリには、110、bob、pubs2 が、event、 loginname、dbname カラムの値としてそれぞれリストされます。 extrainfo カラムの内容は次のようになります。

webservices\_role; deploy;  $i : i : b$ ob/ase;

sysaudits テーブルのカラムの詳細な説明については、Adaptive Server Enterprise の『セキュリティ管理ガイド』を参照してください。

### **sp\_webservices** '**undeploy**'の監査

監査イベントの番号 111 は、sp\_webservices の undeploy オプションに対 応しています。

例 1 この例では、ユーザ bob によって pubs2 データベースに入力された次 のコマンドに対する監査テーブル・エントリを示します。

sp\_webservices "undeploy", "all"

対応する監査テーブル・エントリには、111、bob、pubs2 が、event、 loginname、dbname カラムの値としてそれぞれリストされます。 extrainfo カラムの内容は次のようになります。

webservices\_role; undeploy\_all; ; ; ; ; bob/ase;

例 2 この例では、ユーザ bob によって pubs2 データベースに入力された次 のコマンドに対する監査テーブル・エントリを示します。

sp\_webservices "undeploy", "rawservice"

対応する監査テーブル・エントリには、111、bob、pubs2 が、event、 loginname、dbname カラムの値としてそれぞれリストされます。 extrainfo カラムの内容は次のようになります。

```
webservices_role; deploy; ; ; ; ; bob/ase;
```
sysaudits テーブルのカラムの詳細な説明については、Adaptive Server Enterprise の『セキュリティ管理ガイド』を参照してください。

# **ASE Web Services** のロギング

デフォルトでは、ASE Web Services は情報メッセージとエラー・メッ セージのみをログに記録します。その他の詳細な情報をログに記録す る方法については、Sybase 製品の保守契約を結んでいるサポート・セ ンタまでお問い合わせください。

ASE Web Services は、次のログにアクティビティを記録します。

- webservice.log Web Services のプロデューサおよびコンシューマの 情報とエラー・メッセージが含まれます。
- http.log すべての HTTPS 要求が NCSA Request Log 形式で含まれ ます。HTTPS 要求は、呼び出された Web メソッドごとに存在し ます。

## ログ・ファイルのロールオーバー

ロギングは、Apache log4j フレームワークを使用して ASE Web Services に実装されます。特定の log4j パラメータとロールオーバー・ポリ シーの実装については、the Apache Web site at http://jakarta.apache.org/log4j/docs/ を参照してください。

# **Sybase Central** を使用する場合

ASE Web Services 用の Sybase Central プラグインを使用すると、次の作 業を実行できます。

- Sybase Central からの Web Services の設定
- Web Services の利用
- Web Services の実行
- Web メソッドの削除
- ユーザ定義 Web Services の追加
- エイリアスの追加
- Web メソッドのプロパティの表示

詳細については、Sybase Central で ASE Web Services のオンライン・ヘ ルプを参照してください。

第 5 章 サンプル・アプリケーション

この章の内容は、次のとおりです。

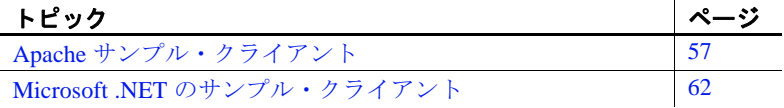

サンプル・クライアントを作成および実行するためのツールは、 samples ディレクトリの下にあります。この章では、ASE Web Services Engine 用に提供されているサンプル・アプリケーション について説明します。

# <span id="page-62-0"></span>**Apache** サンプル・クライアント

この項では、UNIX の \$SYBASE/WS-15\_0/samples/apacheclient ディレクトリまたは Windows の %SYBASE%¥WS-15\_0¥ samples¥apacheclient ディレクトリにあるサンプル・クライアント とスクリプトについて説明します。

注意 ASE Web Services がインストールされていないマシンで Apache サンプル・クライアントを実行する場合は、*/apacheclient/lib* ディレ クトリの内容をそのマシンにコピーしてください。

## サンプル・クライアントの作成

付属のサンプル・スクリプトを使用するには、まずサンプル・ク ライアントを作成します。

必要に応じて apacheclient ディレクトリ内のすべてのスクリプトの変 数定義を変更して、必ず JRE 変数が使用する JRE を指すようにしてく ださい。JRE バージョン 1.4.2 以降を使用してください。デフォルト では、UNIX の \$SYBASE\_JRE ディレクトリまたは Windows の %SYBASE\_JRE% ディレクトリに格納されている JRE が使用されま す。

ASE Web Services クライアントを作成すると、サンプル・スクリプト を実行してストアド・プロシージャと SQL 文を実行できます。この スクリプトは、apacheclient ディレクトリにあります。

### **runexecute** の使用

runexecute スクリプトは、ASE Web Services を使用して Adaptive Server Enterprise でストアド・プロシージャまたは Transact-SQL 文を実行し ます。このサンプル・アプリケーションは execute Web メソッドを呼 び出します。

構文 runexecute "web\_service\_URL" aseServerName user\_ID password "SQLX\_option" output\_class count "sql\_statement"

 $\sqrt{5}$   $\sqrt{9}$   $\sqrt{9}$   $\sqrt{9}$   $\sqrt{10}$   $\sqrt{9}$   $\sqrt{10}$   $\sqrt{9}$   $\sqrt{10}$   $\sqrt{9}$   $\sqrt{10}$   $\sqrt{10}$   $\sqrt{10}$   $\sqrt{10}$   $\sqrt{10}$   $\sqrt{10}$   $\sqrt{10}$   $\sqrt{10}$   $\sqrt{10}$   $\sqrt{10}$   $\sqrt{10}$   $\sqrt{10}$   $\sqrt{10}$   $\sqrt{10}$   $\sqrt{10}$   $\sqrt$ 

使用している Web Services のロケーションです。

• aseServerName

interfaces ファイル内の Adaptive Server Enterprise サーバ、または LDAP サーバの名前を示す SOAP string です。

• user ID

Adaptive Server Enterprise へのログインに必要なユーザ ID です。

• password

Adaptive Server Enterprise へのログインに必要なパスワードです。

• SQLX option

1 つ以上の option パラメータを示す文字列です。このパラメータ は、SQLX 結果セットの特性を指定します。有効な option パラ メータは、次のとおりです。

- $binary = \{ hex \mid base64\}$
- columnstyle={element | attribute}
- $format = \{ yes \mid no \}$
- header= $\{yes \mid no\}$
- nullstyle={attribute | omit}
- prefix= "value"
- root= $\{yes \mid no\}$
- rowname= "value"
- schemaloc= "value"
- statement={yes | no}
- tablename="value"
- targetns= "value"

value には値を指定してください。SQLX の関数とオプションの詳 細については、『Adaptive Server Enterprise における XML Services』 を参照してください。

• output\_class

希望の出力の種類です。このパラメータに有効な値は、次のとお りです。

- schema XML スキーマを返します。
- dtd XML DTD を返します。
- data 結果セットを返します。
- all スキーマ、DTD、データを返します。
- count

文を実行する回数です。count の値が 1 より大きい場合は、セッ ションが作成され、永続的な接続が使用されます。

• sql statement

Adaptive Server Enterprise で実行する文です。文を区切る場合は、 二重引用符を使用してください。

例 1 この例では、select 文を使用して Adaptive Server Enterprise のバージョ ン番号を調べます。

> runexecute "http://johndoe-sun:8183/services/ase" johndoe-sun sa nopasswordspecified "tablename=ws" all 1 "select @@version"

ASE Web Services は、XML スキーマ、DTD、および文の実行結果が含 まれている結果セットを返します。

```
例 2 この例では、pubs2 データベースでストアド・プロシージャ booksales
           を実行します。ストアド・プロシージャは、指定された本のタイトル
           ID の販売部数を返します。
```
runexecute "http://johndoe-sun:8183/services/ase" johndoe-sun sa nopasswordspecified "columnstyle=attribute,format=no,rowname=wsrow,prefix= Unnamedcol,nullstyle=attribute,header=yes" all 1 "execute booksales MC2222"

ASE Web Services は、XML スキーマ、DTD、および文の実行結果が含 まれている結果セットを返します。

これは、返される結果セットです。

```
<?xml version="1.0" ?>
<resultset
xmlns:xsi="http://www.w3.org/2001/XMLSchema-instance">
<wsrow title="Silicon Valley Gastronomic Treats"
total_sales="2032" Unnamedcol1="Books sold"/>
</resultset>
```
これは、返される DTD です。

```
<!DOCTYPE ws [
<!ELEMENT resultset (row*)>
<!ELEMENT row (title, total_sales, Unnamedcol1)>
<!ELEMENT title (#PCDATA)>
<!ELEMENT total_sales (#PCDATA)>
<!ELEMENT Unnamedcol1 (#PCDATA)>
]>
```
これは、返されるスキーマです。

```
<?xml version="1.0" ?>
<xsd:schema
 xmlns:xsd="http://www.w3.org/2001/XMLSchema"
 xmlns:sqlxml="http://www.iso-standards.org/mra/9075/
sqlx">
 <xsd:import
 namespace="http://www.w3.org/2001/XMLSchema"
 schemaLocation="http://www.iso-standards.org/mra/
9075/sqlx.xsd" />
 <xsd:complexType
 name="RowType.resultset">
 <xsd:attribute name="title"
  type="VARCHAR_80" use="required"/>
 <xsd:attribute name="total_sales" type="INTEGER"
  use="optional"/>
```

```
<xsd:attribute name="Unnamedcol1"
   type="VARCHAR_24" use="optional"/>
 </xsd:complexType>
 <xsd:complexType
 name="TableType.resultset">
  <xsd:sequence>
   <xsd:element name="wsrow"
    type="RowType.resultset" minOccurs="0"
    maxOccurs="unbounded"/>
  </xsd:sequence>
 </xsd:complexType>
 <xsd:simpleType name="VARCHAR_80">
  <xsd:restriction base="xsd:string">
  <xsd:maxLength value="80"/>
  </xsd:restriction>
 </xsd:simpleType>
 <xsd:simpleType name="INTEGER">
  <xsd:restriction base="xsd:integer">
   <xsd:maxInclusive value="2147483647"/>
   <xsd:minInclusive value="-2147483648"/>
  </xsd:restriction>
 </xsd:simpleType>
 <xsd:simpleType name="VARCHAR_24">
  <xsd:restriction base="xsd:string">
   <xsd:maxLength value="24"/>
  </xsd:restriction>
   </xsd:simpleType>
 <xsd:element name="resultset" 
  type="TableType.resultset"/>
</xsd:schema>
```
例 3 この例では、pubs2 データベースで SQL クエリを実行します。クエリ は、出版社と同じ都市に住んでいない作家の姓と居住都市を返します。

```
runexecute "http://johndoe-sun:8183/services/ase"
johndoe-sun sa nopasswordspecified
"tablename=ws,header=yes,schemaloc='http://www-
edm/remote/svr/xmltestdir/resultset.xsd',targetns='htt
p://www-edm/remote/svr/xmltestdir/'" data 1 "select
distinct au_lname, authors.city from publishers,
authors where authors.city not in (select city from
publishers where authors.city = publishers.city)"
```

```
ASE Web Services は、文の実行結果が含まれている結果セットを返し
ます。
```
# <span id="page-67-0"></span>**Microsoft .NET** のサンプル・クライアント

この項では、UNIX の \$SYBASE/WS-

15\_0/samples/ms.net/Execute/bin/Release ディレクトリまたは Windows の %SYBASE%¥WS-15\_0¥samples¥ms.net¥Execute¥bin¥Release ディ レクトリにあるサンプル・クライアントとスクリプトについて説明し ます。

Microsoft .NET は、Microsoft の Web サイト (http://msdn.microsoft.com/library/default.asp?url=/downloads/list/netdevfr amework.asp) からダウンロードできます。

注意 この URL は、このマニュアルの発行日時点では最新ですが、変 更される可能性があります。

# サンプル・クライアントの作成

付属のサンプル・スクリプトを使用するには、まずサンプル・クライ アントを作成します。サンプル・クライアントを作成すると、この項 に示すサンプル・スクリプトを実行できます。このスクリプトは、 Release ディレクトリにあります。

## **Execute.exe** の使用

Execute.exe は、ASE Web Services を使用して Adaptive Server Enterprise でストアド・プロシージャまたは Transact-SQL 文を実行します。この サンプル・アプリケーションは execute Web メソッドを呼び出します。

構文 Execute.exe "web\_service\_URL" aseServerName user\_ID password "SQLX\_option" output\_class count "sql\_statement"

パラメータ • web\_service\_URL

使用している Web Services のロケーションです。

• aseServerName

sql.ini ファイル内の Adaptive Server Enterprise サーバ、または LDAP サーバの名前を示す SOAP string です。

• user ID

Adaptive Server Enterprise へのログインに必要なユーザ ID です。

• password

Adaptive Server Enterprise へのログインに必要なパスワードです。

SOLX option

1 つ以上の option パラメータを示す文字列です。このパラメータ は、SQLX 結果セットの特性を指定します。有効な option パラ メータは、次のとおりです。

- binary= ${hex | base64}$
- columnstyle={element | attribute}
- format= $\{yes \mid no\}$
- header={yes | no}
- nullstyle={attribute | omit}
- prefix= "value"
- $root = \{ yes \mid no \}$
- rowname= "value"
- schemaloc= "value"
- statement={yes | no}
- tablename= "value"
- targetns= "value"

value には値を指定してください。SQLX の関数とオプションの詳 細については、『Adaptive Server Enterprise における XML Services』 を参照してください。

output class

希望の出力の種類です。このパラメータに有効な値は、次のとお りです。

- schema XML スキーマを返します。
- dtd XML DTD を返します。
- data 結果セットを返します。
- all スキーマ、DTD、データを返します。

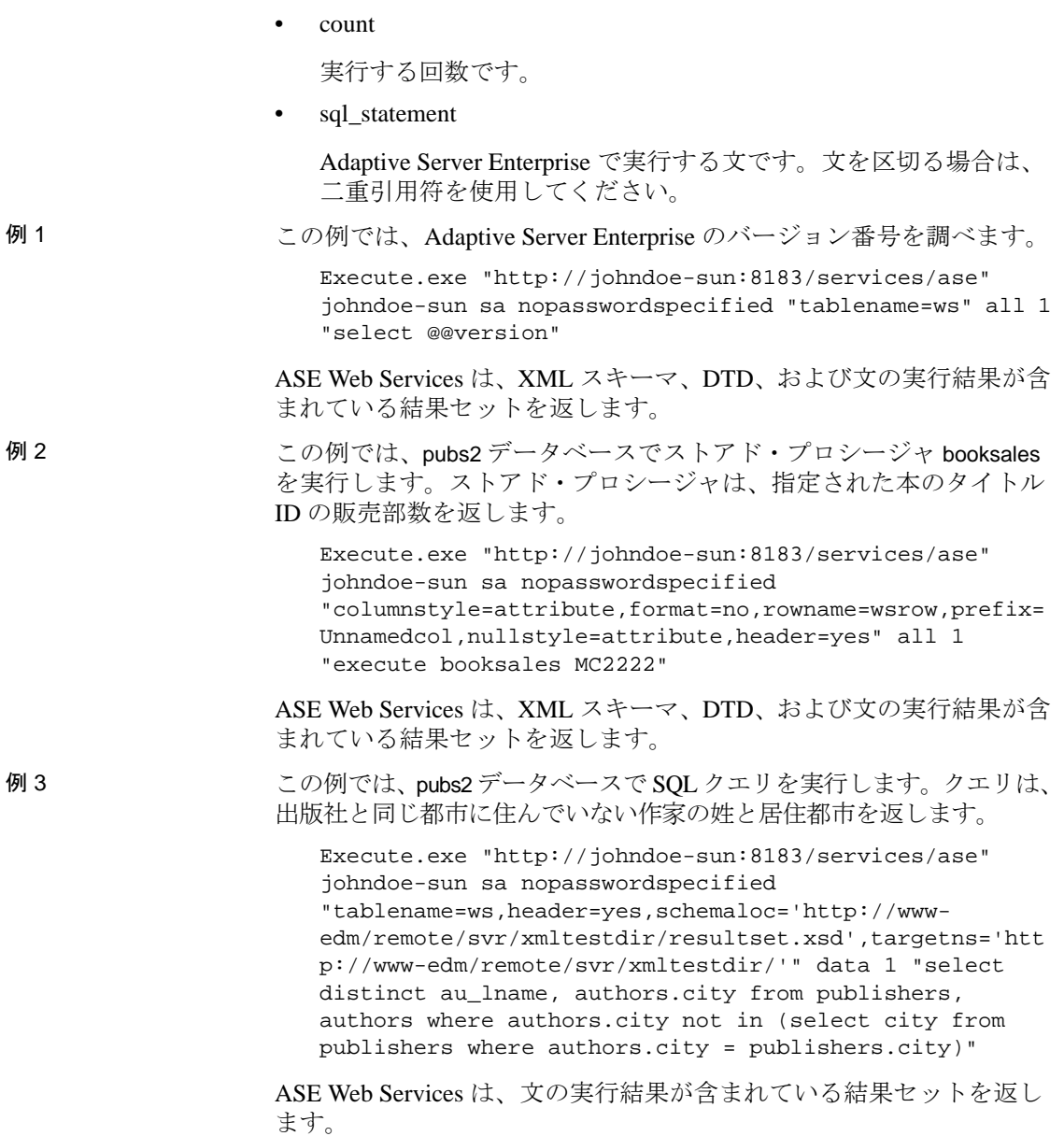

# <sup>第</sup> 6 <sup>章</sup> トラブルシューティング

#### <span id="page-70-0"></span>この章の内容は、次のとおりです。

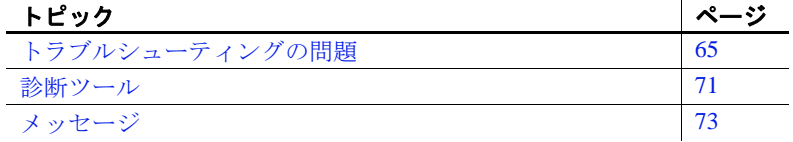

# <span id="page-70-1"></span>トラブルシューティングの問題

ASE Web Services のトラブルシューティングに役立つ問題は、次 のとおりです。

## リモート・サーバ・クラス定義の設定

問題 ファンジャン・テーブルの生成時に、sp\_webservices add コマンドを実 行すると、次のエラーが発生することがあります。

Warning: Row size (3347 bytes) could exceed row size limit, which is 1962 bytes. Msg 208, Level 16, State 1: Server 'JMALVARADO', Line 1: tempdb..ws\_4338e6e122cd4ef0a not found.Specify owner.objectname or uses to check whether the object exists (sp\_help may produce lots of output). No proxy tables were created for the WSDL URL: [http://www.xignite.com/xquotes.asmx?WSDL] (return status = 0)

このエラーは、ASE Web Services Engine を表すリモート・サーバ が、"sds"以外のクラスの sp\_addserver を使用して追加されている ために発生します。これを確認するには、次のように、isql で sp\_helpserver を使用します。

sp\_helpserver ws

Web Services ユーザーズ・ガイド **65**

ここで、ws は、ASE Web Services Engine の名前です。これがデフォル ト値です。リモート・サーバ・クラスが、結果の指定されたカラムに 返されます。

name network\_name class ... ---- ------------ ----- ... ws ws null ...

ユーザのアクション 次のように、isql で sp\_dropserver と sp\_addserver を使用して、リモー ト・サーバのクラスを "sds"に変更します。

> sp\_dropserver ws\_name sp\_addserver ws\_name, sds, ws\_name ここで、ws\_name は、ASE Web Services Engine 用に選択された名前で す。

# マップを解除された **RPC/encoded Web** メソッド

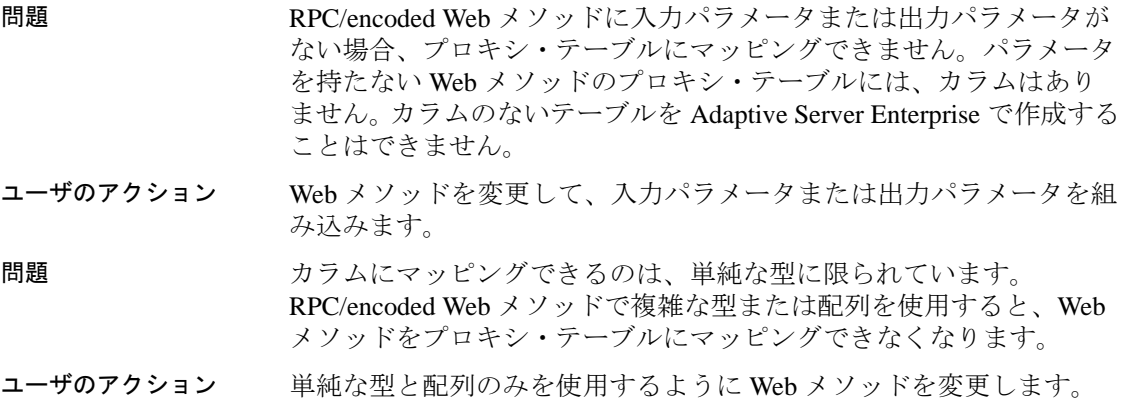

## トランケートされた **document/literal** の結果

問題 Web Services が @ @textsize グローバル変数の値より多くのデータを返 した場合、データは @@textsize で指定されたサイズにトランケートさ れます。その結果、返されたデータが有効な XML ドキュメントの形 式にならない場合があります。
ユーザのアクション テキストまたはイメージ・データが select コマンドでトランケートさ れた場合、これは Adaptive Server Enterprise で予期されている動作なの でエラーは発生しません。ただし、警告が ASE Web Services Engine の ログに記録されます。consumer.log ファイルを確認してください。

### <span id="page-72-1"></span>**ASE Web Services Engine** の起動

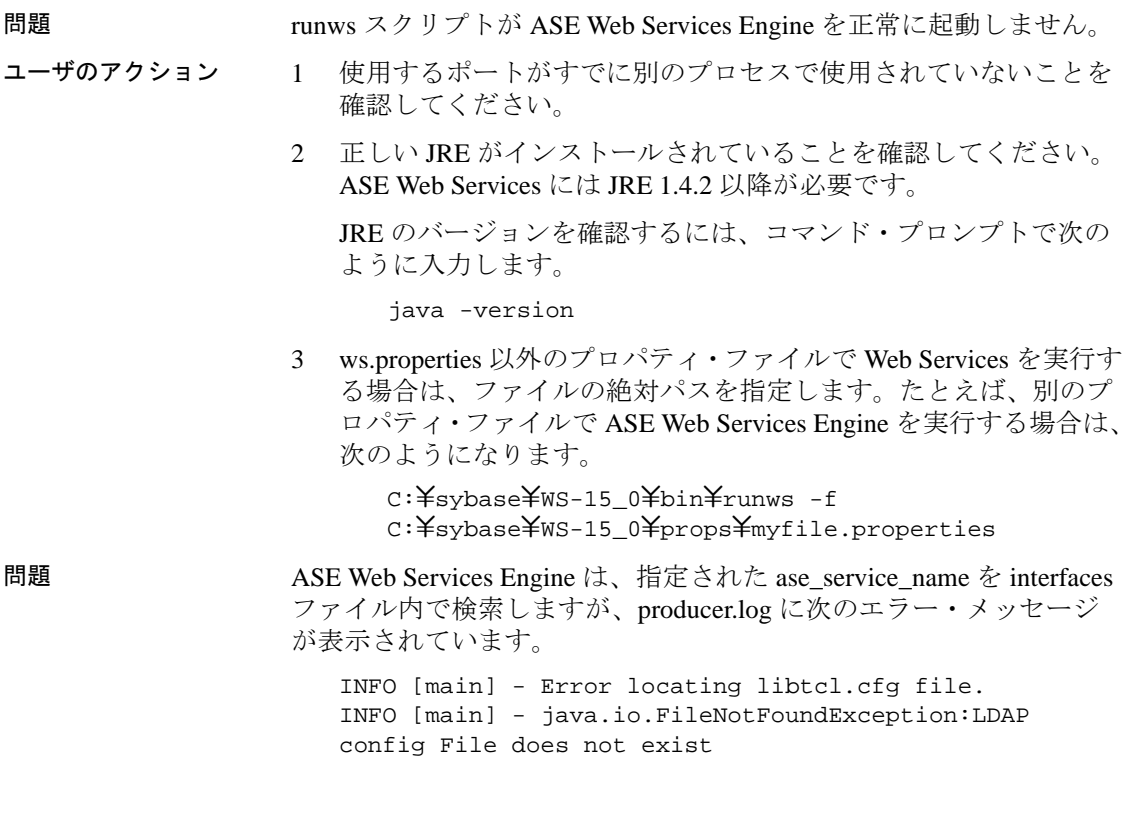

<span id="page-72-0"></span>**WSDL** の検索

問題 Web ブラウザを使用して ASE Web Services Engine に接続しているクラ イアントが、WSDL ファイルを検索できません。または、ASE Web Services Engine が WSDL ファイルを検索してプロキシ・テーブルの マッピングを実行できません。

ユーザのアクション ASE Web Services Engine が動作していることを確認します。ブラウザ から ASE Web Services Engine を使用している場合は、ブラウザの URL に、SSL 接続の場合は https://、標準接続の場合は http:// と表示 されていることを確認してください。

### <span id="page-73-1"></span>**ws.properties** でのエントリの指定

問題 円記号 (\) はエスケープ文字として使用されるので、単一の円記号を 使用するエントリは正しく解釈されません。次に例を示します。

 $com.\nsubbase.ase.ws.interfaces = d:\nexists s y base \nmid i \land j \land s$ 

ユーザのアクション 円記号を別の円記号でエスケープします。

 $com.\nsubbase.ase.ws.interfaces = d:\nexists\text{sybase} \neq \text{ini}\nexists\text{sgl.ini}$ 

スラッシュを使用することもできます。

com.sybase.ase.ws.interfaces = d:/sybase/ini/sql.ini

### <span id="page-73-2"></span>**Windows NT** コマンド・ライン引数

問題 引数と引数値の間にスペースがない場合、Windows NT ではスクリプ トは実行されません。たとえば、configssl スクリプトを次のように呼 び出した場合、スクリプトは実行されません。

configssl -dhostname

ユーザのアクション 引数と引数値の間にスペースを入れます。

configssl -d hostname

### <span id="page-73-0"></span>実行スクリプトまたは停止スクリプトの失敗

問題 runws または stopws スクリプトの実行が失敗します。

ユーザのアクション これらのいずれかのスクリプトを実行できない場合は、次の手順を実 行します。

- Adaptive Server Enterprise が実行中であることを確認します。
- Adaptive Server Enterprise にログインするために指定したユーザ名 とパスワードが有効であることを確認します。
- producer.log または consumer.log ファイルでエラー・メッセージを 確認します。
- 提供された ase\_service\_name が、libtcl.cfg ファイルが指す LDAP サーバ上または Adaptive Server Enterprise の interfaces ファイル内 にあることを確認します。

注意 Windows システムでは、*interfaces* ファイルの名前が *sql.ini* に なります。

エーザ名に sa\_role 権限があることを確認します。

### <span id="page-74-0"></span>**null** パスワード

問題 Adaptive Server Enterprise ユーザのパスワードに null 文字列が設定され ている場合があります。

ユーザのアクション runws スクリプトや stopws スクリプトなど、パスワードが必要な場合 には、トークン nopasswordspecified を使用します。

### <span id="page-74-1"></span>**SSL** での **SOAP** 終了ポイントの指定

問題 呼び出し時に aseServerName を指定したときに、ASE Web Services の メソッドまたはサンプル・アプリケーションが結果を返しません。 ユーザのアクション aseServerName 名が有効な SOAP 終了ポイントであることを確認しま す。DNS エイリアスを使用している場合は、エイリアスが有効な SOAP 終了ポイントに解決されることを確認します。SSL を使用する 場合は、aseServerName で指定された終了ポイントが、configssl スク リプトで SSL 証明書を作成するときに指定した名前と同じであること を確認します。次に例を示します。 configssl -d mydomainhostname -h 8182 ここで、ASE Web Services のメソッドまたはサンプル・アプリケー ションの呼び出し時に指定する aseServerName の値は "https://mydomainhostname:8182"にします。SSL を使用している場合 に aseServerName の "localhost"または IP アドレスを置換すると、メ ソッドまたはサンプル・アプリケーションは結果を返しません。

### <span id="page-75-0"></span>**sp\_webservices** '**add**'の異常終了

問題 sp\_webervices 'add'オプションの実行中に作成されたプロキシ・テー ブルは、[Ctrl+C] による中断または Adaptive Server Enterprise のクラッ シュの場合と同様に、sp\_webservices の異常終了後にも残ります。

ユーザのアクション sp\_webservices が異常終了した場合に add オプションによって作成さ れたプロキシ・テーブルを削除するには、remove オプションを使用し ます。

## <span id="page-75-1"></span>**Web Services** のプロキシ・テーブルの制約

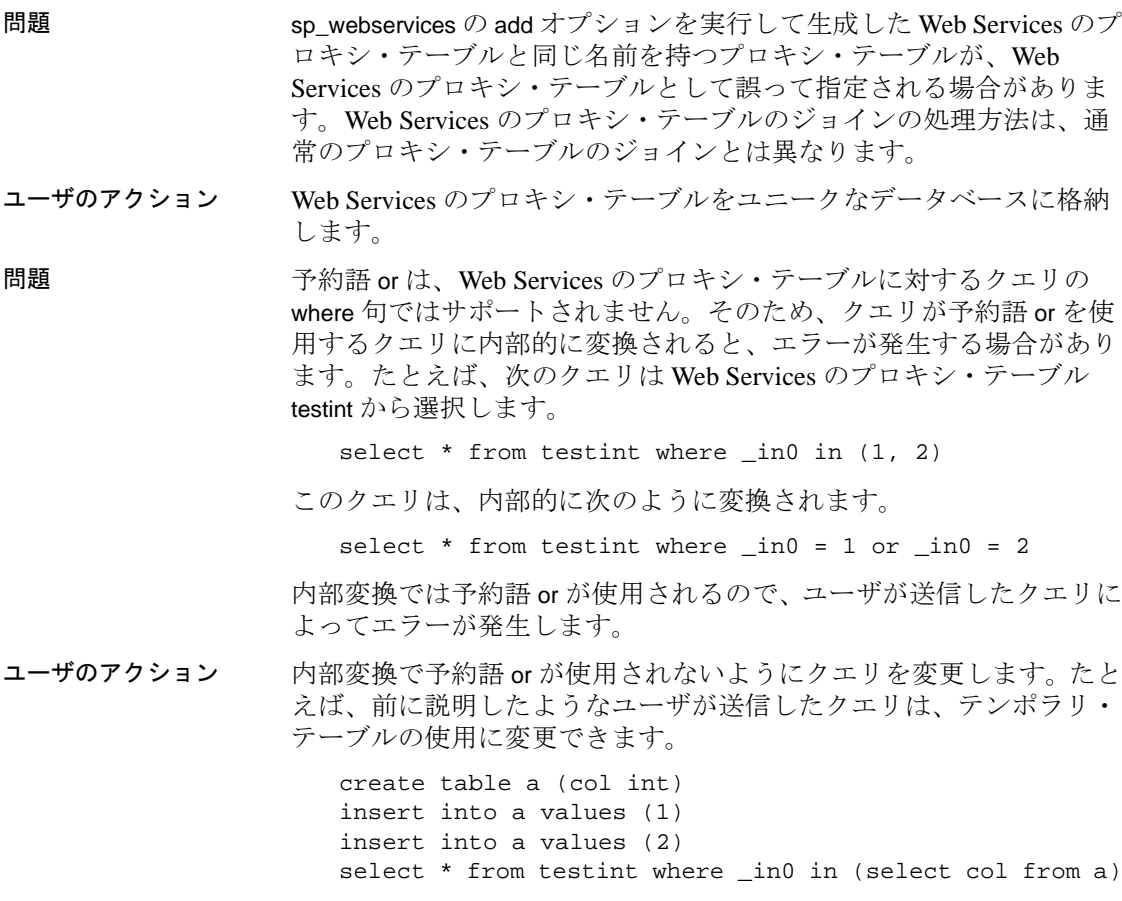

### <span id="page-76-2"></span>**sysattributes** テーブル・エントリ

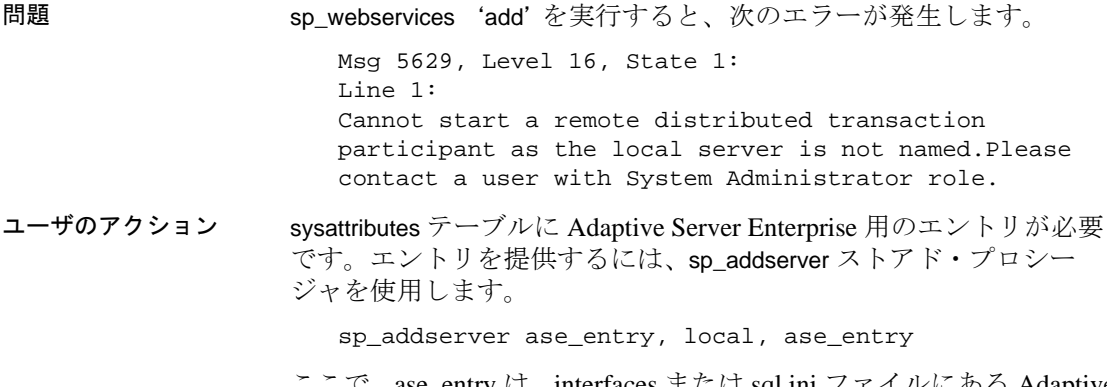

ここで、ase\_entry は、interfaces または sql.ini ファイルにある Adaptive Server Enterprise のローカル名です。次に Adaptive Server Enterprise を 再起動します。

# <span id="page-76-1"></span>診断ツール

ASE Web Services には、診断用の詳細なロギングと接続の問題の特定 に役立つ JDBC レベルのトレースがあります。

### <span id="page-76-0"></span>詳細なロギング

診断用の詳細なロギングを有効にするには、props ディレクトリの logging.properties ファイルを適切に変更してから、ASE Web Services Engine を再起動します。

次に、ASE Web Services に付属する logging.properties ファイルの内容 の例を示します。

# Set logging level for ASE Web Services Consumer log4j.logger.com.sybase.ase.ws.sds=INFO, C #log4j.logger.com.sybase.ase.ws.sds=DEBUG, C log4j.additivity.com.sybase.ase.ws.sds=false

# Set logging level for ASE Web Services Producer log4j.logger.com.sybase.ase.ws.producer=INFO, P #log4j.logger.com.sybase.ase.ws.producer=TRACE, P log4j.additivity.com.sybase.ase.ws.producer=false

診断用の詳細なロギングを行うには、logging.properties を次のように 変更します。

# Set logging level for ASE Web Services Consumer #log4j.logger.com.sybase.ase.ws.sds=INFO, C log4j.logger.com.sybase.ase.ws.sds=DEBUG, C log4j.additivity.com.sybase.ase.ws.sds=false

# Set logging level for ASE Web Services Producer #log4j.logger.com.sybase.ase.ws.producer=INFO, P log4j.logger.com.sybase.ase.ws.producer=TRACE, P log4j.additivity.com.sybase.ase.ws.producer=false

### **JDBC** レベルのトレースの有効化

<span id="page-77-0"></span>JDBC レベルのトレースを有効にする方法については、該当する jConnect のマニュアルを参照してください。

# <span id="page-78-1"></span>メッセージ

表 [6-1](#page-78-0) に ASE Web Services のメッセージを示します。

### <span id="page-78-0"></span>表 **6-1: ASE Web Services** のメッセージ

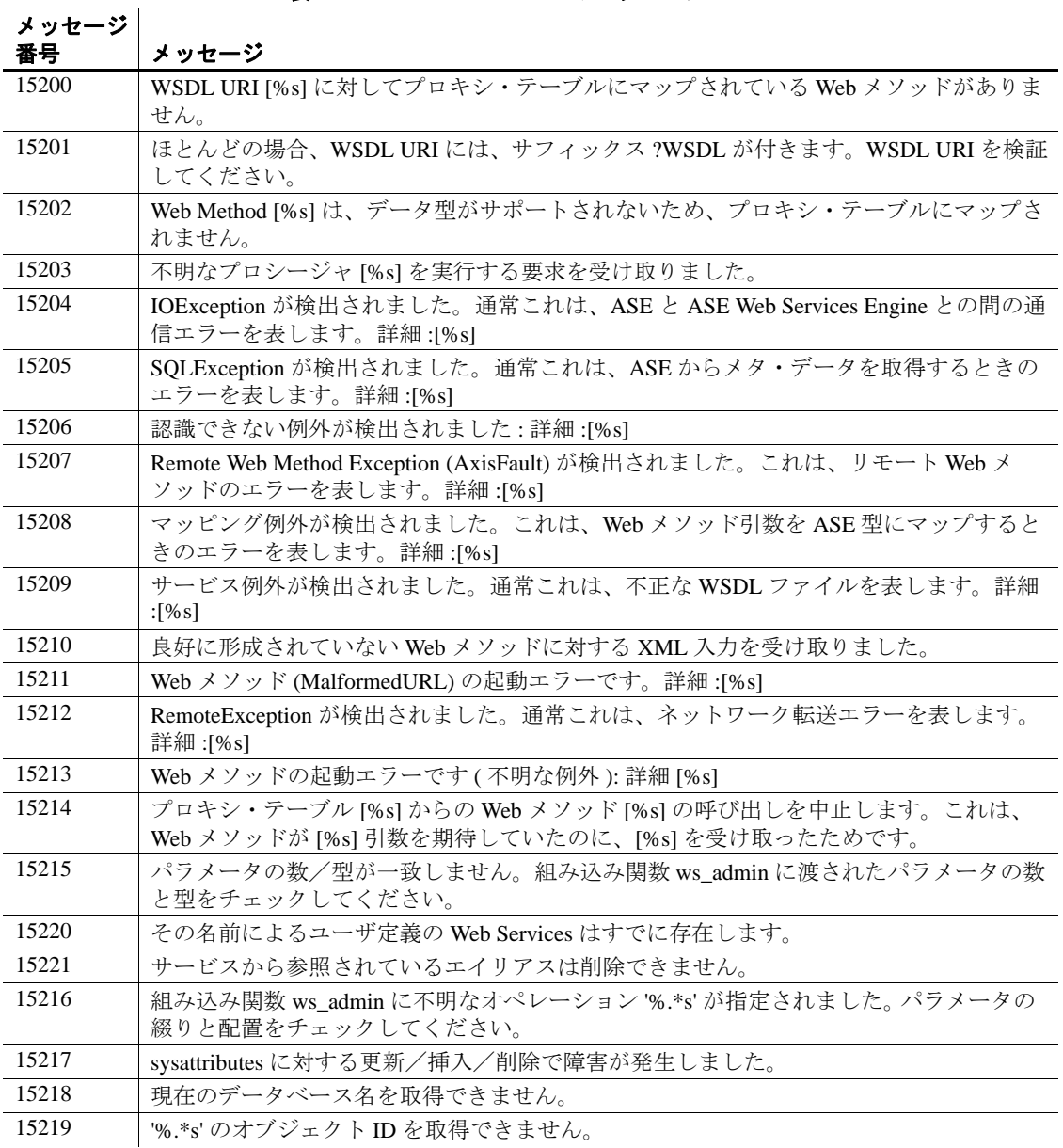

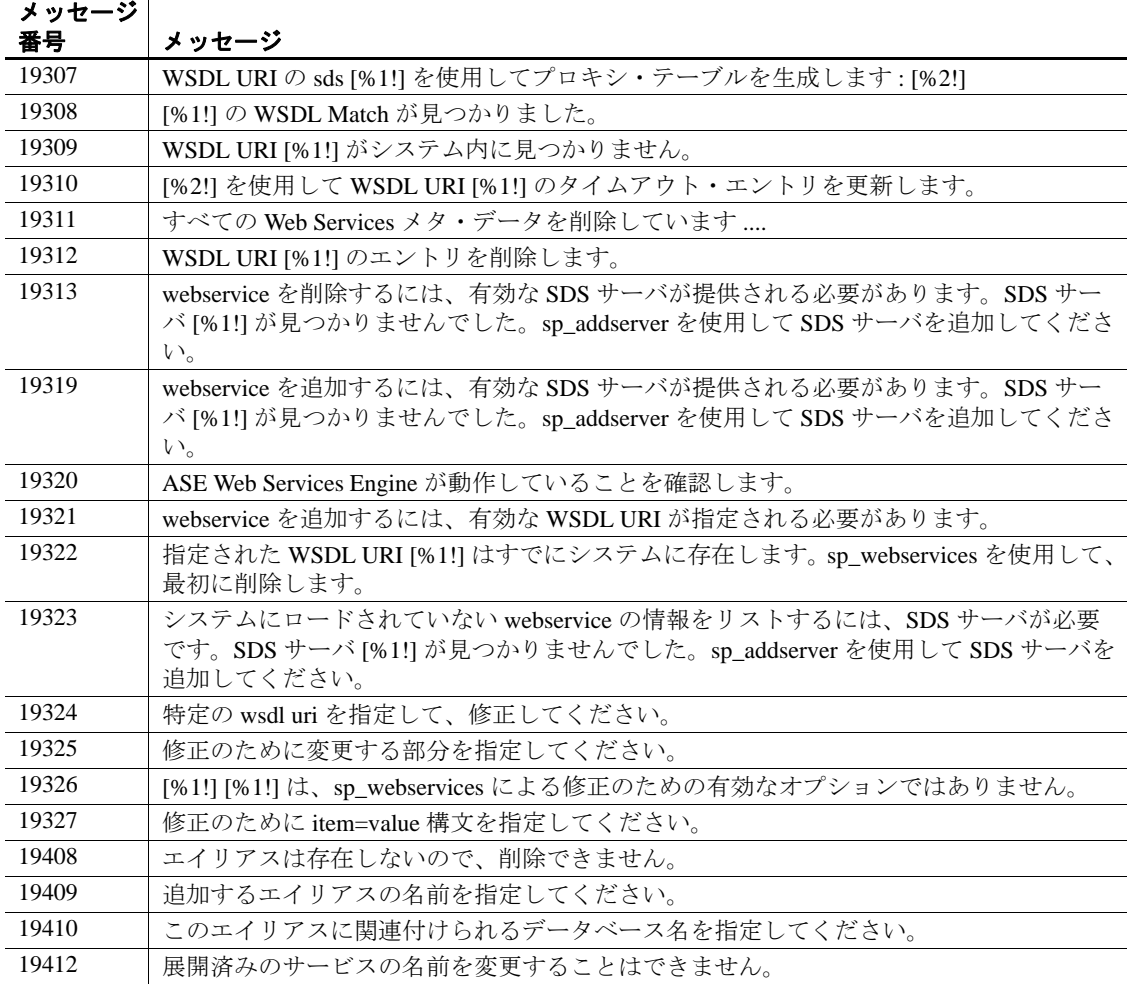

sp\_webservices のヘルプ情報を参照するには、isql コマンド・ラインで sp\_webservices help を入力してください。

# $\mathbf{H}_{\mathbf{B}}$   $\mathbf{A}$   $\mathbf{A}$

<span id="page-80-3"></span>この付録では、ASE Web Services のインストール内容について説 明します。

# <span id="page-80-1"></span>**ASE Web Services** のディレクトリ・ツリー

ASE Web Services は、Adaptive Server Enterprise ルート・ディレク トリと同じレベルにインストールされます。ASE Web Services の ルート・ディレクトリには WS-15 0 という名前が付けられます。 これは、次のサブディレクトリで構成されます。

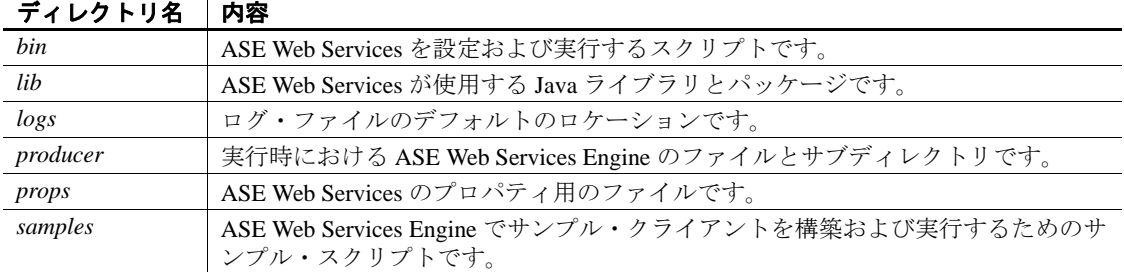

### 表 **A-1: ASE Web Services** のディレクトリ

<span id="page-80-2"></span>表 [A-2](#page-80-0) は、bin ディレクトリの内容の説明です。

### <span id="page-80-0"></span>表 **A-2: bin** ディレクトリの内容

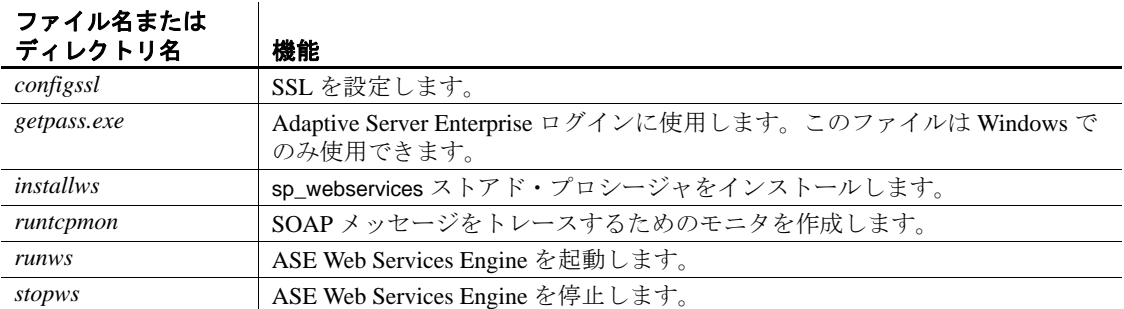

 $\mathbf{r}$ 

 $\overline{\phantom{a}}$ 

ファイル名またはディ

注意 Windows では、これらのファイルにサフィックス .bat が付けられ ます。

<span id="page-81-3"></span>表 [A-3](#page-81-0) は、lib ディレクトリの内容の説明です。

<span id="page-81-0"></span>表 **A-3: lib** ディレクトリの内容

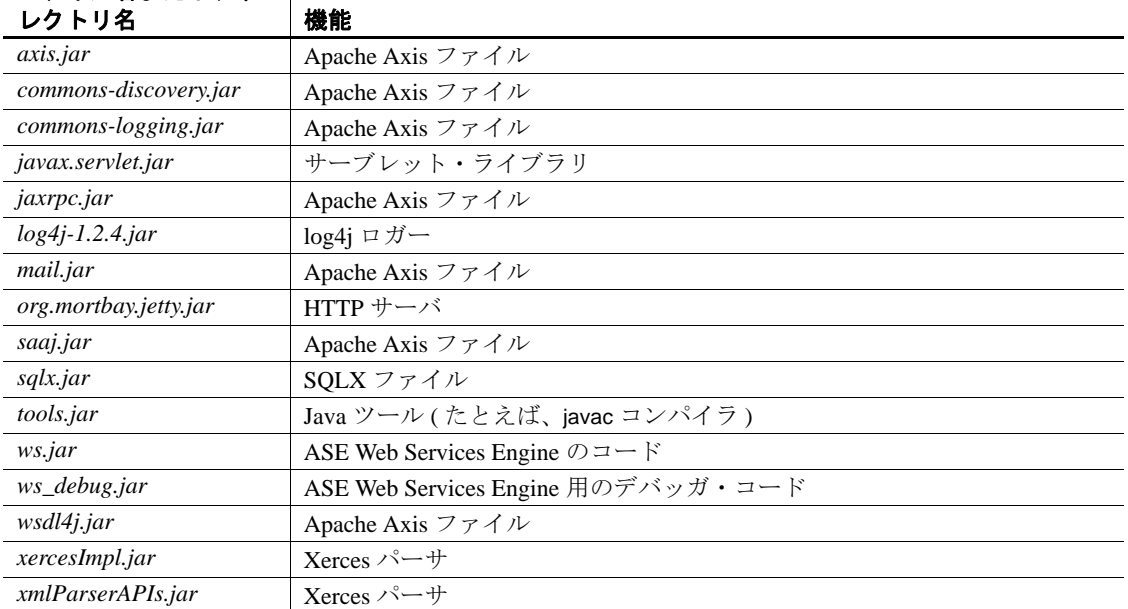

<span id="page-81-4"></span>表 [A-4](#page-81-1) は、logs ディレクトリの内容の説明です。

### <span id="page-81-1"></span>表 **A-4: logs** ディレクトリの内容

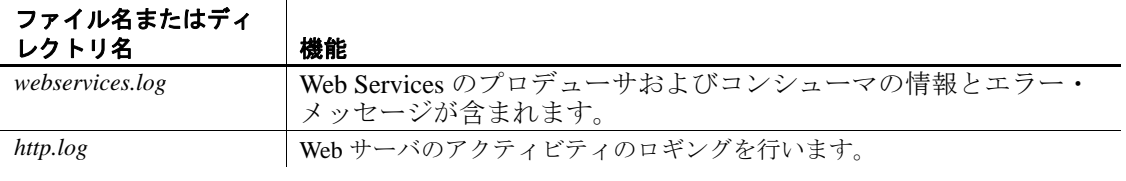

<span id="page-81-5"></span><span id="page-81-2"></span>表 [A-5](#page-81-2) は、producer ディレクトリの内容の説明です。

### 表 **A-5: producer** ディレクトリの内容 ファイル名またはディ レクトリ名 機能 *index.html* Web Services ブラウザ・インタフェースのホーム・ページです。

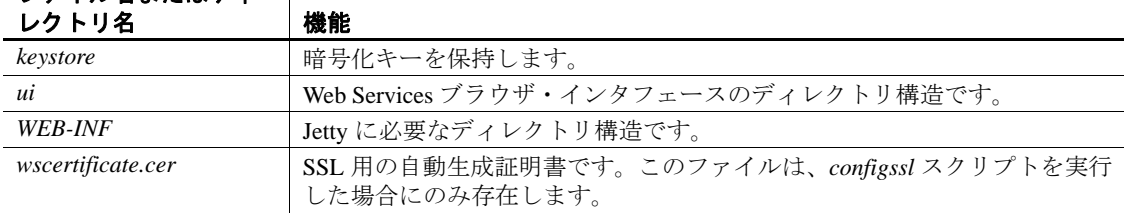

## ファイル名またはディー

<span id="page-82-2"></span>表 [A-6](#page-82-0) は、props ディレクトリの内容の説明です。

### <span id="page-82-0"></span>表 **A-6: props** ディレクトリの内容

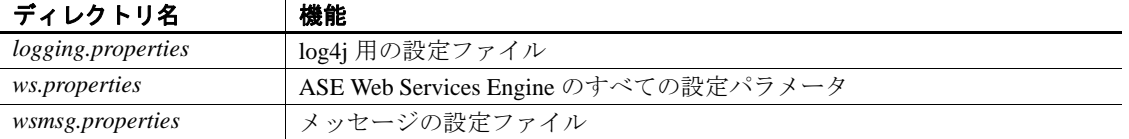

samples ディレクトリには、Apache と Microsoft .NET 用のプリコンパ イルされたソース・コードが含まれています。ソース・コードは独自 のアプリケーションでも使用できます。表 [A-7](#page-82-1) は、samples ディレクト リの内容の説明です。

### <span id="page-82-1"></span>表 **A-7: samples** ディレクトリの内容

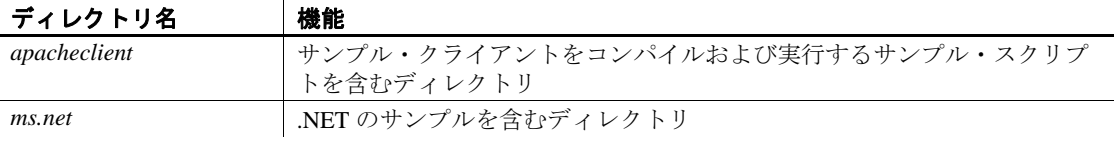

# <sub>ゖ 録 </sub> 設定プロパティ

### <span id="page-84-2"></span>この付録の内容は、次のとおりです。

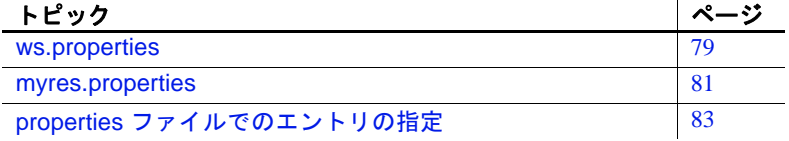

### <span id="page-84-1"></span><span id="page-84-0"></span>**ws.properties**

ws.properties ファイルには、ASE Web Services の次の設定が含まれ ています。

### 表 **B-1: ws.properties** のエントリ

<span id="page-84-5"></span>com.sybase.ase.ws.producer.httpport

ASE Web Services Engine が HTTP 接続を受信するポートを示します。デフォ ルトのエントリは 8181 です。

<span id="page-84-3"></span>com.sybase.ase.ws.consumer.cisport

ASE Web Services Engine が TDS を受信するポートを示します。デフォルト のエントリは 8183 です。

<span id="page-84-4"></span>com.sybase.ase.ws.logfilename

ASE Web Services Engine のログ・ファイルを格納する場所を示します。デ フォルトのロケーションは、UNIX の場合は *\$SYBASE/WS-15\_0/logs/webservice.log*、Windows の場合は

*%SYBASE%*\*WS-15\_0*\*logs*\*webservice.log* です。

<span id="page-84-6"></span>com.sybase.ase.ws.producer.jettylogfile

HTTP 要求のログ・ファイルを格納する場所を示します。デフォルトのロ ケーションは、UNIX の場合は *\$SYBASE/WS-15\_0/logs/http.log*、Windows の 場合は *%SYBASE%*\*WS-15\_0*\*logs*\*http.log* です。

com.sybase.ase.ws.producer.jettylogRetainDays

ログが保持される日数を示します。デフォルトは 90 です。

com.sybase.ase.ws.producer.jettylogAppend

ログ・ファイルに付加できるかどうかを示します。デフォルトは true です。

com.sybase.ase.ws.producer.jettylogExtended = false

外部 HTTP 要求に関する情報を、より詳細にログに記録するかどうかを示 します。デフォルトは false です。

com.sybase.ase.ws.producer.jettylogTimeZone = GMT

<span id="page-85-0"></span>ログが作成されるタイム・ゾーンを示します。デフォルトは GMT です。

com.sybase.ase.ws.interfaces

Adaptive Server Enterprise の *interfaces* または *sql.ini* ファイルのロケーション を示します。デフォルトのロケーションは、UNIX の場合は

*\$SYBASE/interfaces*、Windows の場合は *%SYBASE%*\*ini*\*sql.ini* です。

com.sybase.ase.ws.libtcl

LDAP サーバの識別に使用する *libtcl.cfg* ファイルのロケーションを示しま す。デフォルトのロケーションは、32 ビットの UNIX プラットフォームの 場合は *\$SYBASE/\$SYBASE\_OCS/config/libtcl.cfg*、32 ビットの Windows プラッ トフォームの場合は %SYBASE%¥%SYBASE\_OCS%¥ini¥libtcl.cfg です。64 ビットの UNIX プラットフォームの場合は

*\$SYBASE/\$SYBASE\_OCS/config/libtcl64.cfg*、64 ビットの Windows プラット フォームの場合は %SYBASE%¥%SYBASE\_OCS%¥ini¥libtcl64.cfg です。

<span id="page-85-1"></span>com.sybase.ase.ws.maxpostsize

受信する SOAP 要求の最大サイズを決定します。デフォルトのエントリは 20000 です。

<span id="page-85-7"></span>com.sybase.ase.ws.ui.activate

Web ベースのユーザ・インタフェースがアクティブになっているかどうか を決定します。ユーザ・インタフェースは、https://*hostname*:*https\_port* で入 手できます。デフォルトのエントリは true です。

<span id="page-85-3"></span>com.sybase.ase.ws.producer.tuning.maxthreads

HTTP ポートにサービスを提供するスレッド・プール内の最大スレッド数 を示します。デフォルトのエントリは 250 です。

<span id="page-85-4"></span>com.sybase.ase.ws.producer.tuning.minthreads

HTTP ポートにサービスを提供するスレッド・プール内の最小スレッド数 を示します。デフォルトのエントリは 45 です。

<span id="page-85-2"></span>com.sybase.ase.ws.producer.tuning.maxidletime

スレッドがアイドルになる最大時間をミリ秒で示します。デフォルトのエ ントリは 60000 です。

<span id="page-85-5"></span>com.sybase.ase.ws.producer.tuning.ssl.maxthreads

HTTPS ポートにサービスを提供するスレッド・プール内の最大スレッド数 を示します。デフォルトのエントリは 250 です。

<span id="page-85-6"></span>com.sybase.ase.ws.producer.tuning.ssl.minthreads

HTTPS ポートにサービスを提供するスレッド・プール内の最小スレッド数 を示します。デフォルトのエントリは 45 です。

<span id="page-86-6"></span>com.sybase.ase.ws.producer.tuning.ssl.maxidletime

スレッドがアイドルになる最大時間をミリ秒で示します。デフォルトのエ ントリは 60000 です。

<span id="page-86-3"></span>com.sybase.ase.ws.producer.ssl.keypassword

<span id="page-86-4"></span>SSL 証明書のパスワードを示します。デフォルトはありません。

com.sybase.ase.ws.producer.ssl.keystore

SSL のキーストアのロケーションを示します。デフォルトのロケーション は、UNIX の場合は *\$SYBASE/WS-15\_0/producer/keystore*、Windows の場合は *%SYBASE%*\*WS-15\_0*\*producer*\*keystore* です。

<span id="page-86-2"></span>com.sybase.ase.ws.producer.ssl.httpsport

ASE Web Services Engine が HTTPS 接続を受信するポートを示します。デ フォルトのエントリは 8182 です。

<span id="page-86-5"></span>com.sybase.ase.ws.producer.ssl.password

SSL のキーストア・パスワードを示します。デフォルトはありません。

### <span id="page-86-1"></span><span id="page-86-0"></span>**myres.properties**

myres.properties ファイルは、Sybase Central プラグインが ASE Web Services 用の設定作業を実行したときに作成されます。 myres.properties ファイルには、ASE Web Services の次の設定が含まれ ています。

### 表 **B-2: myres.properties** のエントリ

<span id="page-86-7"></span>Web Services - 次のエントリを設定して Web Services を設定します。

ws.ini

Adaptive Server Enterprise の *interfaces* または *sql.ini* ファイルのロケーション を示します。デフォルトのロケーションは、UNIX の場合は

<span id="page-86-8"></span>*\$SYBASE/interfaces*、Windows の場合は *%SYBASE%*\*ini*\*sql.ini* です。

ws.libtcl

LDAP サーバの識別に使用する *libtcl.cfg* ファイルのロケーションを示しま す。デフォルトのロケーションは、32 ビットの UNIX プラットフォームの 場合は *\$SYBASE/\$SYBASE\_OCS/config/libtcl.cfg*、32 ビットの Windows プラッ トフォームの場合は %SYBASE%¥%SYBASE\_OCS%\*ini\ibtcl.cfg* です。64 ビットの UNIX プラットフォームの場合は

*\$SYBASE/\$SYBASE\_OCS/config/libtcl64.cfg*、64 ビットの Windows プラット フォームの場合は *%SYBASE%*\*%SYBASE\_OCS%*\*ini*\*libtcl64.cfg* です。

<span id="page-86-9"></span>ws.producer.port

ASE Web Services Engine 用のポートを示します。

<span id="page-87-5"></span>ws.producer.log

<span id="page-87-4"></span>*producer.log* ファイルのロケーションを示します。

ws.producer.jettylogfile

HTTP 要求のログ・ファイルを格納する場所を示します。デフォルトのロ ケーションは、UNIX の場合は *\$SYBASE/WS-15\_0/logs/http.log*、Windows の 場合は

*%SYBASE%*\*WS-15\_0*\*logs*\*http.log* です。

<span id="page-87-10"></span>SSL - 次のエントリを設定して SSL を設定します。

ws.ssl.host

<span id="page-87-11"></span>アクセスする SSL ホストの名前を示します。

ws.ssl.keystorelocation

SSL のキーストアのロケーションを示します。デフォルトのロケーション は、UNIX の場合は *\$SYBASE/WS-15\_0/producer/keystore*、Windows の場合は *%SYBASE%*\*WS-15\_0*\*producer*\*keystore* です。

<span id="page-87-9"></span>ws.ssl.certificatepassword

<span id="page-87-12"></span>SSL 証明書のパスワードを示します。デフォルトはありません。

ws.ssl.keystorepassword

<span id="page-87-2"></span>SSL のキーストア・パスワードを示します。デフォルトはありません。

ws.consumer.name

*interfaces* ファイルまたは *sql.ini* ファイルで指定されている ASE Web Services Engine の名前を示します。

<span id="page-87-0"></span>ws.consumer.host

<span id="page-87-3"></span>ASE Web Services Engine のホスト・マシンを示します。

ws.consumer.port

<span id="page-87-1"></span>ASE Web Services Engine プロセスのポート番号を示します。

```
ws.consumer.log
```
*consumer.log* ファイルのロケーションを示します。

<span id="page-87-8"></span>installws - 次のエントリを設定して *installws* スクリプトを実行します。

ws.sqlsrv.server\_name

<span id="page-87-6"></span>*installws* を実行する Adaptive Server Enterprise の名前を示します。

ws.sqlsrv.sa\_login

<span id="page-87-7"></span>Adaptive Server Enterprise のユーザ・ログインを示します。

ws.sqlsrv.sa\_password

Adaptive Server Enterprise のパスワードを示します。

# <span id="page-88-1"></span><span id="page-88-0"></span>**properties** ファイルでのエントリの指定

円記号 "¥"はエスケープ文字として使用されるので、単一の円記号 を使用するエントリは正しく解釈されません。次に例を示します。

com.sybase.ase.ws.interfaces = d:\sybase\ini\sql.ini

この問題に対処するには、円記号を別の円記号でエスケープします。 次に例を示します。

com.sybase.ase.ws.interfaces = d:\\sybase\\ini\\sql.ini

スラッシュを使用することもできます。次に例を示します。

com.sybase.ase.ws.interfaces = d:/sybase/ini/sql.ini

# <span id="page-90-0"></span><sub>付録 C</sub> BOAP と Adaptive Server **Enterprise** のデータ型のマッピ ング

<span id="page-90-1"></span>この付録では、SOAP と Adaptive Server Enterprise のデータ型につ いて説明します。

# <span id="page-90-3"></span>データ型のマッピング

次の項では、Web Services 機能に関して SOAP と Adaptive Server Enterprise 間のデータ型のマッピングについて説明します。

### <span id="page-90-2"></span>**SOAP** から **ASE** へのデータ型のマッピング

次の表に、SOAP のデータ型とそれに対応する Adaptive Server Enterprise のデータ型を示します。これらは、RPC/encoded Web Services を Adaptive Server Enterprise のプロキシ・テーブルにマッ ピングするときに使用されます。

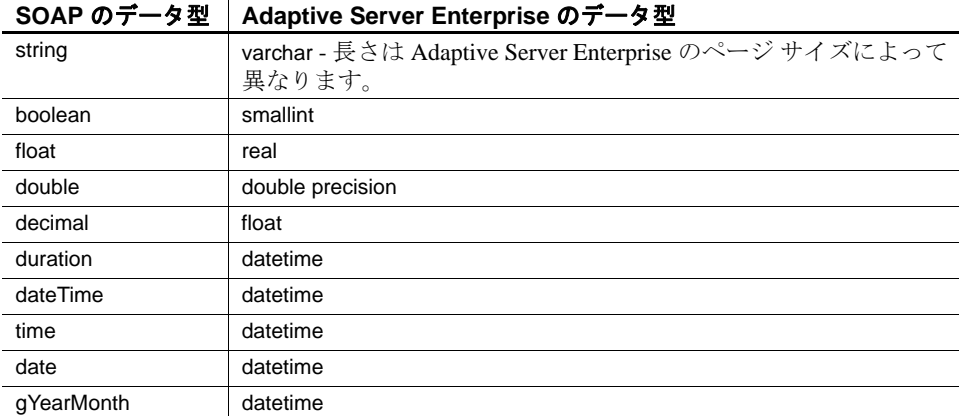

| gYear              | datetime                                                        |
|--------------------|-----------------------------------------------------------------|
| gMonthDay          | datetime                                                        |
| gDay               | datetime                                                        |
| gMonth             | datetime                                                        |
| hexBinary          | サポートされていません。                                                    |
| base64Binary       | サポートされていません。                                                    |
| anyURI             | varchar - 長さは Adaptive Server Enterprise のページ サイズによって<br>異なります。 |
| QName              | varchar - 長さは Adaptive Server Enterprise のページ サイズによって<br>異なります。 |
| <b>NOTATION</b>    | varchar - 長さは Adaptive Server Enterprise のページ サイズによって<br>異なります。 |
| normalizedString   | varchar - 長さは Adaptive Server Enterprise のページ サイズによって<br>異なります。 |
| token              | varchar - 長さは Adaptive Server Enterprise のページ サイズによって<br>異なります。 |
| language           | varchar - 長さは Adaptive Server Enterprise のページ サイズによって<br>異なります。 |
| <b>NMTOKEN</b>     | varchar - 長さは Adaptive Server Enterprise のページ サイズによって<br>異なります。 |
| Name               | varchar - 長さは Adaptive Server Enterprise のページ サイズによって<br>異なります。 |
| <b>NCName</b>      | varchar - 長さは Adaptive Server Enterprise のページ サイズによって<br>異なります。 |
| ID                 | varchar - 長さは Adaptive Server Enterprise のページ サイズによって<br>異なります。 |
| <b>IDREF</b>       | varchar - 長さは Adaptive Server Enterprise のページ サイズによって<br>異なります。 |
| <b>ENTITY</b>      | varchar - 長さは Adaptive Server Enterprise のページ サイズによって<br>異なります。 |
| integer            | integer                                                         |
| nonPositiveInteger | integer                                                         |
| negativeInteger    | integer                                                         |
| long               | integer                                                         |
| int                | integer                                                         |
| short              | smallint                                                        |
| byte               | tinyint                                                         |
| nonNegativeInteger | integer                                                         |
| unsignedLong       | integer                                                         |

**SOAP** のデータ型 **Adaptive Server Enterprise** のデータ型

| , , , , , ,<br>-- | A<br>--      |
|-------------------|--------------|
| unsignedInt       | integer      |
| unsignedShort     | smallint     |
| unsignedByte      | tinyint      |
| positiveInteger   | integer      |
| soap 配列           | サポートされていません。 |
| soap の複雑なデー<br>タ型 | サポートされていません。 |

**SOAP** のデータ型 **Adaptive Server Enterprise** のデータ型

### <span id="page-93-0"></span>**create service** コマンド用の **ASE** から **SOAP** へのデータ型マッピング

次の表は、ストアド・プロシージャのデータ型として利用可能な型 と、SOAP のユーザ定義 Web Services で使用されるデータ型との関係 を示します。

注意 HTTP の GET メソッドを使用してアクセスされる Web Services は、 http 型または raw 型の Web Services に対応しており、すべてのパラメー タが xsd:string 型にマッピングされます。

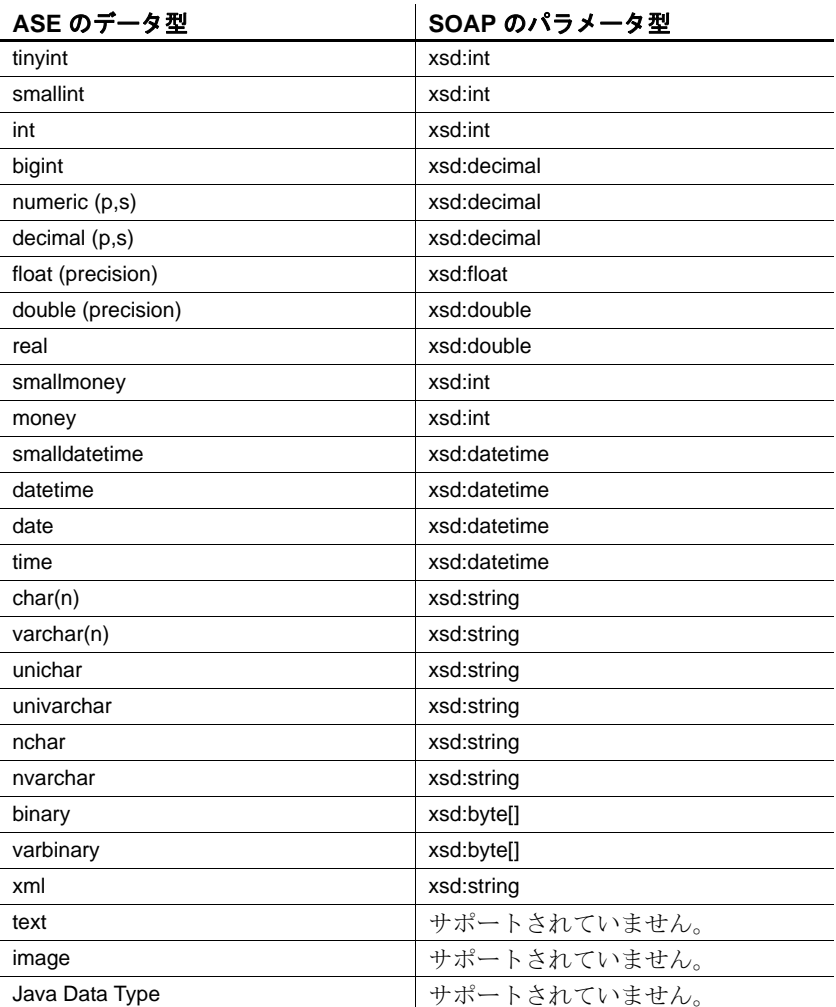

用語解説

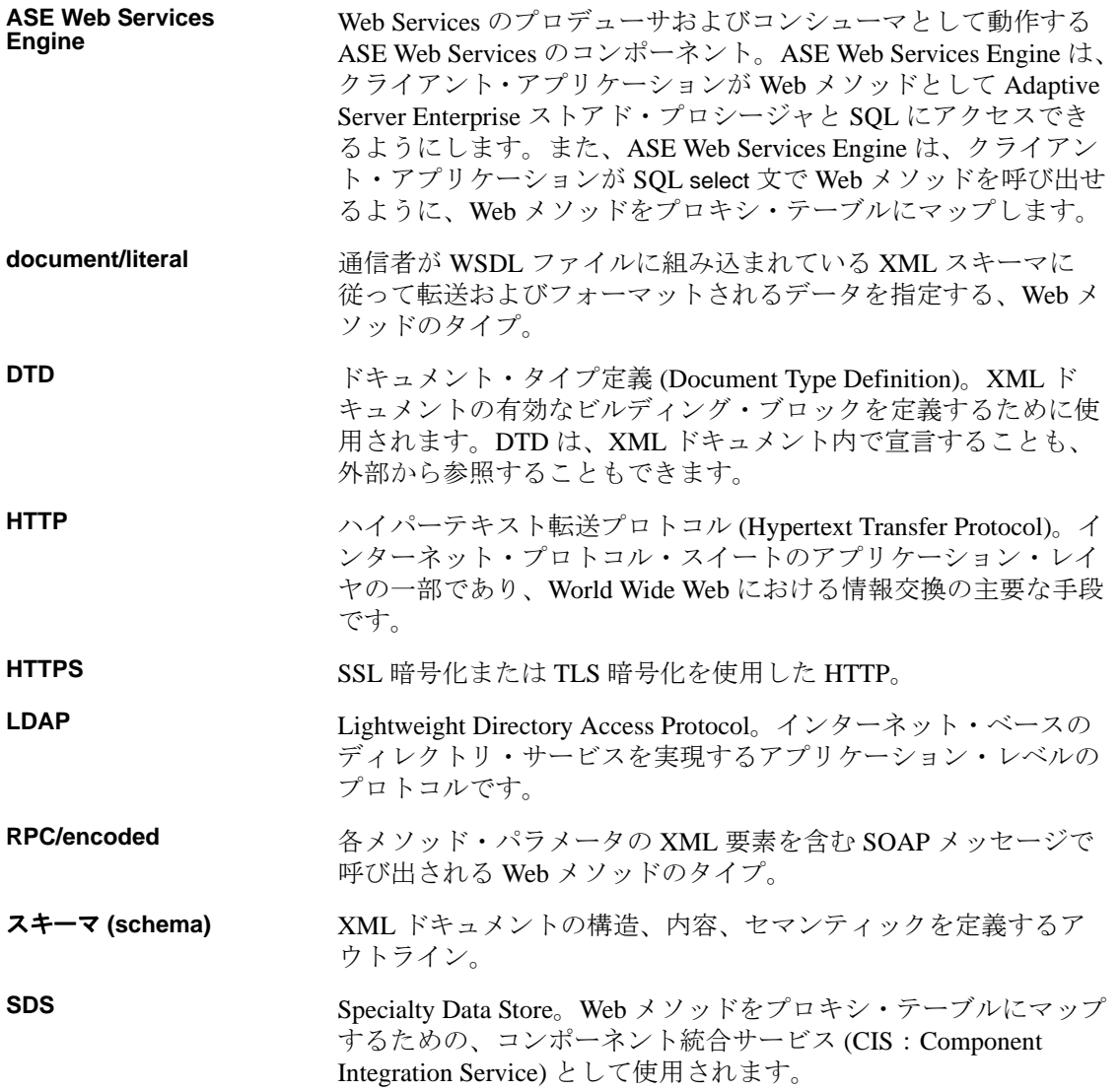

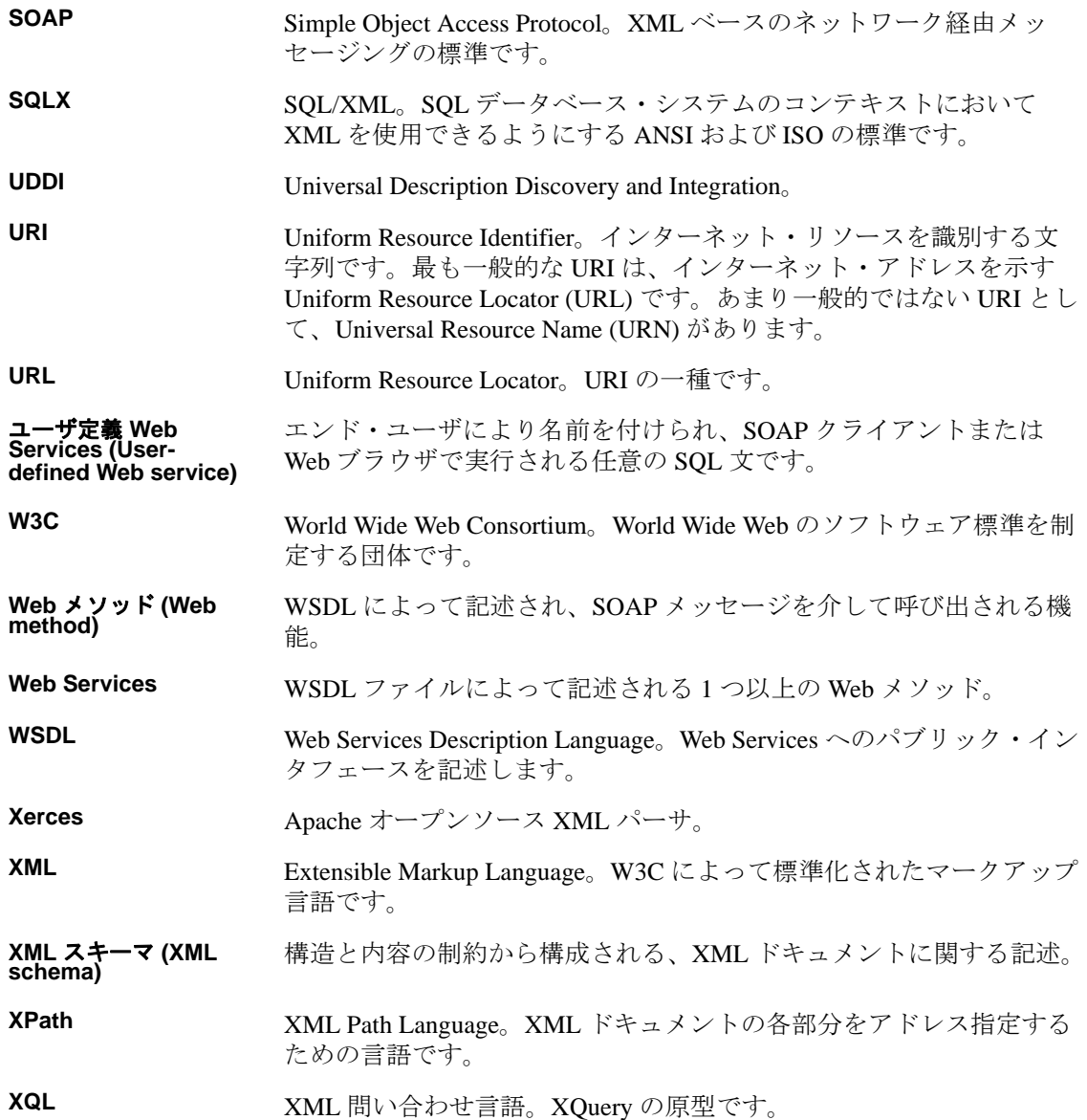

# 索引

Web Services ユーザーズ・ガイド **91 A** add オプション 構文 [36](#page-41-0) 使用法 [37](#page-42-0) パラメータ [36](#page-41-1) addalias オプション 構文 [49](#page-54-0) 使用法 [49](#page-54-1) パラメータ [49](#page-54-2) Apache サンプル・クライアント [57](#page-62-0) ASE SOAP へのデータ型のマッピング [85](#page-90-0) ASE Web Services 使用 [29](#page-34-0) セキュリティ [24](#page-29-0) 設定 [19](#page-24-0) ディレクトリ・ツリー [75](#page-80-1) メソッド [32](#page-37-0) ライセンス [23](#page-28-0) 利点 [2](#page-7-0) ロギング [54](#page-59-0) ASE Web Services Engine HTTP ハンドラ [13](#page-18-0) SOAP ハンドラ [13](#page-18-1) XML マッパ [13](#page-18-2) 起動 [29](#page-34-1) コンシューマ [15](#page-20-0) コンシューマ・コンポーネント [15](#page-20-1) 使用 [29](#page-34-2) プロキシ・テーブル [17](#page-22-0) プロデューサ [12](#page-17-0) プロデューサ Web メソッド [13](#page-18-3) プロデューサ・コンポーネント [12](#page-17-1) ユーザ定義 Web Services [14](#page-19-0) ASE Web Services の使用 [29](#page-34-0)

### **B**

bin ディレクトリ [75](#page-80-2)

# **C**

configssl [25](#page-30-0) create service  $\exists \forall \forall \ \mathbb{K}$  [43](#page-48-0) 構文 [44](#page-49-0) パラメータ [44](#page-49-1) 例 [45,](#page-50-0) [46, 4](#page-51-0)8

# **D**

deploy オプション 監査 [53](#page-58-0) 構文 [50](#page-55-0) 使用法 [50](#page-55-1) パラメータ [50](#page-55-2) document/literal Web  $3 \times 7 \times 17$  $3 \times 7 \times 17$ drop service  $\exists \forall \forall \forall$  48 構文 48 パラメータ [48](#page-53-0) 例 [48](#page-53-1) dropalias オプション 構文 [50](#page-55-3) 使用法 [51](#page-56-0) パラメータ [50](#page-55-4)

### **E**

execute  $X \vee Y \vee Y = 33$ 構文 33 パラメータ [33](#page-37-1) 例 [34](#page-39-0) Extensible Markup Languag[e 4](#page-9-0)

# **H**

help オプション 構文 [38](#page-43-0) 使用法 [38](#page-43-1) パラメータ [38](#page-43-2) HTTP ハンドラ [13](#page-18-0) http.log 54

# **J**

JDBC レベルのトレース [72](#page-77-0)

# **L**

LDA[P 3](#page-8-0) lib ディレクトリ [76](#page-81-3) list オプション 構文 [38](#page-43-3) 使用法 [39](#page-43-4) パラメータ [38](#page-43-5) listalias オプション 構文 [51](#page-56-1) 使用法 [51](#page-56-2) listudws オプション 構文 [51](#page-56-3) 使用法 [51](#page-56-4) パラメータ [51](#page-56-5)  $log4i$  54 logging.properties ファイル [24](#page-29-1) login  $X$ ソッド 35 構文 [35](#page-39-1) 使用法 [35](#page-40-0) パラメータ [35](#page-40-1) logout メソッド 35 構文 [35](#page-40-2) 使用法 [35](#page-40-3) logs ディレクトリ [76](#page-81-4)

### **M**

Microsoft .NET SSL 証明書のインストール [26](#page-31-0) サンプル・クライアント [62](#page-67-0) Microsoft .NET の証明書 [26](#page-31-0) modify オプション 構文 [39](#page-44-0) パラメータ [39](#page-44-1) myres.properties ファイル 内容 [81](#page-86-1)

### **N**

null パスワード [69](#page-74-0)

### **P**

producer ディレクトリ [76](#page-81-5) properties ファイル エントリの指定 [83](#page-88-1) props ディレクトリ [77](#page-82-2)

## **R**

remove オプション 構文 [39](#page-44-2) パラメータ [39](#page-44-3) RPC/encoded Web  $X \vee Y \vee Y = 17$  $X \vee Y \vee Y = 17$ runws の失敗 [68](#page-73-0)

### **S**

Simple Object Access Protocol、「SOAP」参照 [9](#page-14-0) SOAP<sub>9</sub> ASE へのデータ型のマッピング [85](#page-90-0) Web Services 標準 [9](#page-14-1) メッセージ構造 [9](#page-14-2) SOAP スタック [16](#page-21-0) SOAP ハンドラ [13](#page-18-1)

sp\_webservices add オプション [36](#page-41-2) addalias オプション [49](#page-54-3) deploy オプション [50](#page-55-5) dropalias オプション [50](#page-55-6) help オプション [38](#page-43-6) list オプション [38](#page-43-7) listalias オプション [51](#page-56-6) listudws オプション [51](#page-56-7) modify オプション [39](#page-43-8) remove オプション [39](#page-44-4) undeploy  $\forall$   $\forall$   $\forall$   $\forall$   $\exists$   $\forall$  [51](#page-56-8) 使用 [36](#page-40-4) ユーザ定義 Web Services での使用 [49](#page-54-4) SQ[L 3](#page-8-1) **SSL** 設定 [25](#page-30-1) stopws の失敗 [68](#page-73-0) Sybase Central [55](#page-60-0)

## **U**

```
undeploy オプション
 監査 53
 構文 51
 使用法 52
 パラメータ 51
```
### **W**

Web Services 概要 [1](#page-6-0) 標準 [4](#page-9-1) 呼び出し [40](#page-44-5) Web Services Description Language、 「WSDL」参照 [7](#page-12-0) Web Services の呼び出し [40](#page-44-5) 例 [40,](#page-44-6) [41](#page-46-0) Web メソッド document/literal [17](#page-22-1) RPC/encode[d 17](#page-22-2) webservice.log 54

```
ws.properties ファイル 24
 エントリ 68
 内容 79
 7
  7
 検索 67
wsmsg.properties ファイル 24
```
# **X**

```
XML 4
  4
 ドキュメント構造 5
XML マッパ 13
```
### い

インストール 内容 [75](#page-80-3)

# か

監査 deploy  $\forall \forall \forall \forall \forall \exists \forall$  [53](#page-58-0) undeploy オプション [53](#page-58-1) ユーザ定義 Web Services [52](#page-57-1) 関数 [2](#page-7-1)

# さ

サンプル・アプリケーション [57](#page-62-1) Apache クライアント [57](#page-62-0) Execute.exe [62](#page-67-1) Microsoft .NET クライアント [62](#page-67-0) runexecut[e 58](#page-63-0)

### し

```
 71
診断ツール 71
 JDBC レベルのトレース 72
 詳細なロギング 71
ストアド・プロシージャ 2
```
# せ

```
セキュリティ 3, 24
 s 52
設定 19
 logging.properties 24
 logging.properties ファイル 24
  24
 ws.properties ファイル 24
 wsmsg.properties ファイル 24
 インストール後 22
 インストール中 22
 ファイル 24
 プロパティ 79
```
## て

```
ディレクトリ
 bin 75
 b 76
 logs 76
 producer 76
 props 77
データ型
 create service 用の ASE から SOAP へのマッピング
     88
 SOAP \geq 85
 SOAP と ASE 間のマッピング 85
 マッピング 85
```
## と

トラブルシューティングの問題 [65](#page-70-0) ASE Web Services Engine の起動 [67](#page-72-1) null パスワード [69](#page-74-0) runws または stopws の失敗 [68](#page-73-0) sp\_webservices の異常終了 [70](#page-75-0) SSL での SOAP 終了ポイントの指定 [69](#page-74-1) sysattributes テーブル・エントリ [71](#page-76-2) Web Services のプロキシ・テーブルの制約 [70](#page-75-1) ws.properties のエントリ [68](#page-73-1) WSDL の検索 [67](#page-72-0) コマンド・ライン引数 [68](#page-73-2) トランケートされた document/literal の結果 [66](#page-71-0) マップを解除された RPC/encoded Web メソッ[ド](#page-71-1) [66](#page-71-1) リモート・サーバ・クラス定義の設定 [65](#page-70-1)

# は

ハンドラ HTT[P 13](#page-18-4) SOAP [13](#page-18-5)

### ふ

プロキシ・テーブル [17](#page-22-0) プロパティ com.sybase.ase.ws.consumer.cispor[t 79](#page-84-3) com.sybase.ase.ws.consumer.logfilename [79](#page-84-4) com.sybase.ase.ws.interface[s 80](#page-85-0) com.sybase.ase.ws.libtcl 80 com.sybase.ase.ws.maxpostsize [80](#page-85-1) com.sybase.ase.ws.producer.httppor[t 79](#page-84-5) com.sybase.ase.ws.producer.jettylogfil[e 79](#page-84-6) com.sybase.ase.ws.producer.ssl.httsport [81](#page-86-2) com.sybase.ase.ws.producer.ssl.keypasswor[d 81](#page-86-3) com.sybase.ase.ws.producer.ssl.keystore [81](#page-86-4) com.sybase.ase.ws.producer.ssl.passwor[d 81](#page-86-5) com.sybase.ase.ws.producer.tuning.maxidle tim[e 80](#page-85-2) com.sybase.ase.ws.producer.tuning.maxthread[s 80](#page-85-3) com.sybase.ase.ws.producer.tuning. minthreads [80](#page-85-4) com.sybase.ase.ws.producer.tuning.ssl.maxidle time [81](#page-86-6) com.sybase.ase.ws.producer.tuning.ssl. maxthread[s 80](#page-85-5) com.sybase.ase.ws.producer.tuning.ssl. minthreads [80](#page-85-6) com.sybase.ase.ws.ui.activat[e 80](#page-85-7) ws.consumer.hos[t 82](#page-87-0) ws.consumer.log [82](#page-87-1) ws.consumer.name [82](#page-87-2) ws.consumer.port [82](#page-87-3) ws.ini [81](#page-86-7) ws.libtcl [81](#page-86-8) ws.producer.jettylogfile [82](#page-87-4) ws.producer.log [82](#page-87-5) ws.producer.port [81](#page-86-9) ws.sqlsrv.sa\_logi[n 82](#page-87-6) ws.sqlsrv.sa\_password [82](#page-87-7) ws.sqlsrv.server\_name [82](#page-87-8) ws.ssl.certificatepassword [82](#page-87-9) ws.ssl.host [82](#page-87-10) ws.ssl.keystorelocatio[n 82](#page-87-11) ws.ssl.keystorepasswor[d 82](#page-87-12)

# め

メソッド [32](#page-37-0) execute 33 login 35 logout 35 メッセージ [73](#page-78-1)

# ゆ

ユーザ定義 Web Service[s 3](#page-8-3) sp\_webservices の使用 [49](#page-54-4) 監査 [52](#page-57-1) コマンド [43](#page-48-1) 使用 [43](#page-48-2) セキュリティ [52](#page-57-2)

# ら

ライセンス [23](#page-28-0)

# ろ

ロギング [54](#page-59-0) http.log 54 webservices.log 54 ポリシーの設定 [54](#page-59-2)